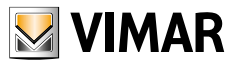

#### **Manuale Uso e Configurazione**

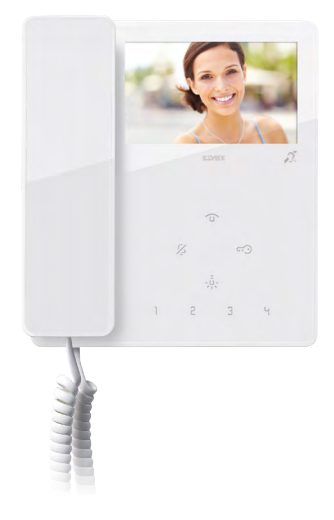

# **TAB 7549 - 7548**

Videocitofono TAB 4,3"con cornetta Due Fili Plus

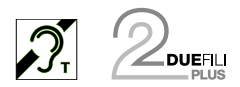

**ELVOX** Videocitofonia

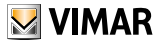

## Indice

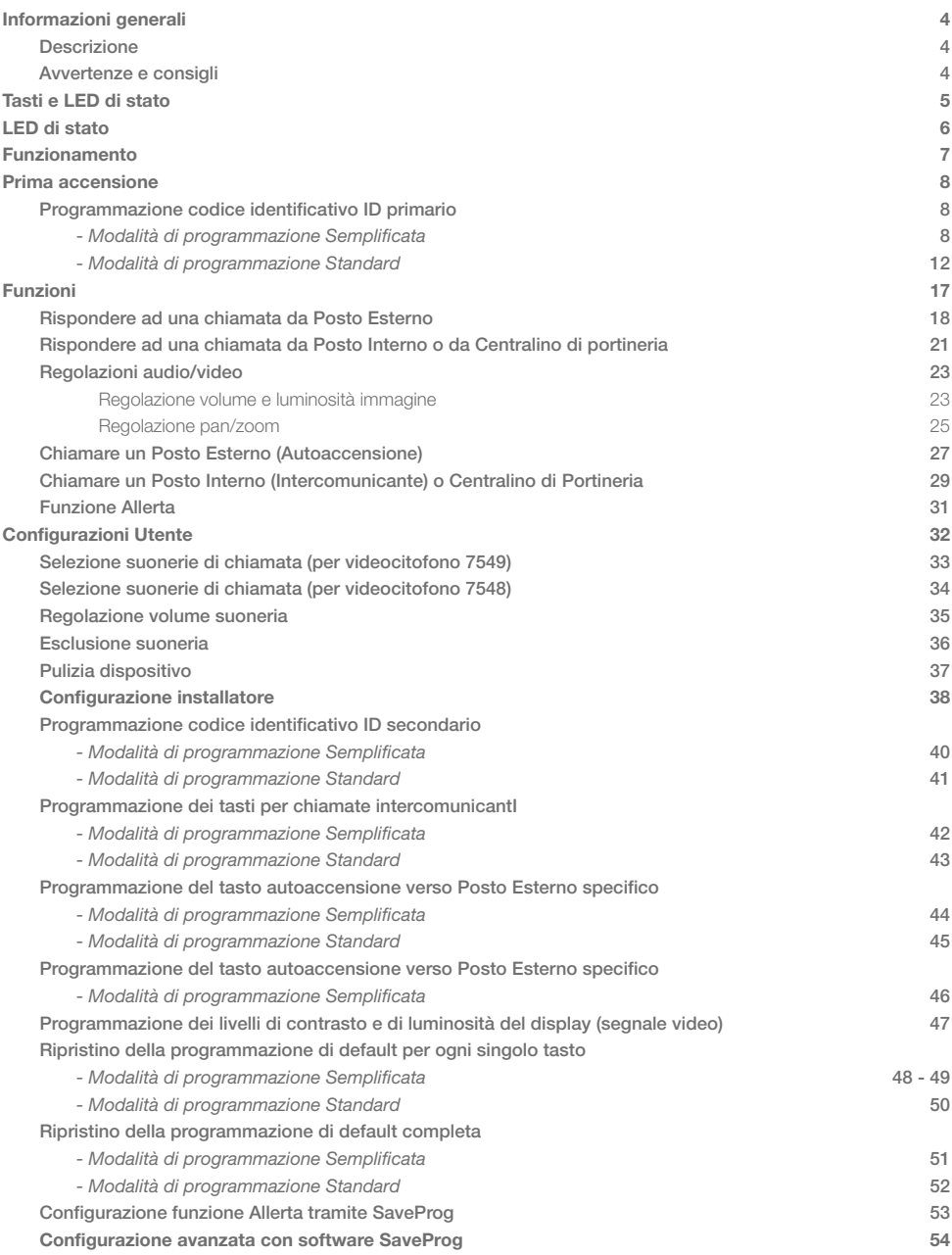

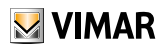

# <span id="page-3-0"></span>Informazioni generali

## Descrizione

Videocitofono Tab da parete per sistema Due Fili Plus con display a colori LCD 4,3", cornetta, altoparlante per segnalazione chiamate, tastiera capacitiva per funzioni citofoniche (apertura serratura, autoaccensione, servizi ausiliari, regolazioni volume, luminosità, contrasto) e chiamate intercomunicanti.

E' possibile differenziare le suonerie per le chiamate. Le segnalazioni visive sono per "porta/cancello aperto" e ""Chiamate senza risposta da centralino portineria"", "utente assente", "esclusione suoneria".Utilizzabile da parte dei portatori di protesiacustiche.

 $\vee$  VIMAR

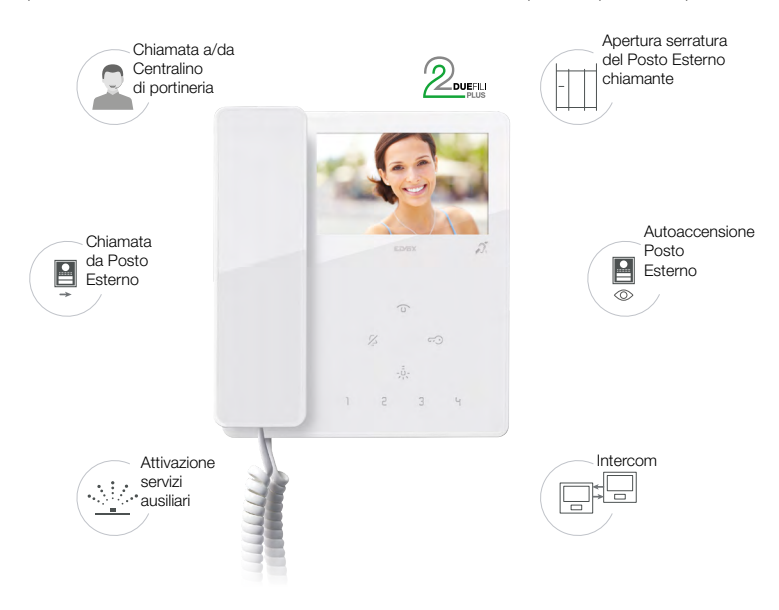

## Avvertenze e consigli

#### *Funzione di audiofrequenza per protesi acustiche (Teleloop)*

Il videocitofono è utilizzabile da parte dei portatori di protesi acustiche.

Per un corretto funzionamento dell'apparecchio acustico, fare riferimento al relativo manuale di istruzioni. La presenza di oggetti metallici o apparecchi elettronici, può compromettere la qualità del suono percepito sull'apparecchio acustico.

#### *Manutenzione*

Eseguire la pulizia utilizzando un panno morbido.

Non versare acqua sull'apparecchio e non utilizzare alcun tipo di prodotto chimico.

La pulizia va fatta o ad apparecchio spento (scollegato dal bus), oppure dopo aver attivato la procedura di pulizia [tastiera](#page-36-0)

#### *Avvertenze per l'utente*

Non aprire o manomettere l'apparecchio. In caso di guasto avvalersi di personale specializzato. Per l'installazione vedere foglio istruzione contenuto nella confezione.

#### *Driver per PC*

I driver sono gli stessi degli altri membri della famiglia TAB.

La prima volta che se ne collega uno a una porta USB, il PC deve associare alla periferica i driver anche se è già stato associato un qualsiasi TAB.

Il Posto Interno si identifica, a livello di SaveProg, come ELVOX\_7549 o ELVOX\_7548 (a seconda del modello).

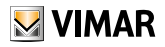

# <span id="page-4-0"></span>Tasti e LED di stato

È possibile comandare il Videocitofono TAB 4.3 (7549, 7548) utilizzando i tasti touch descritti di seguito.

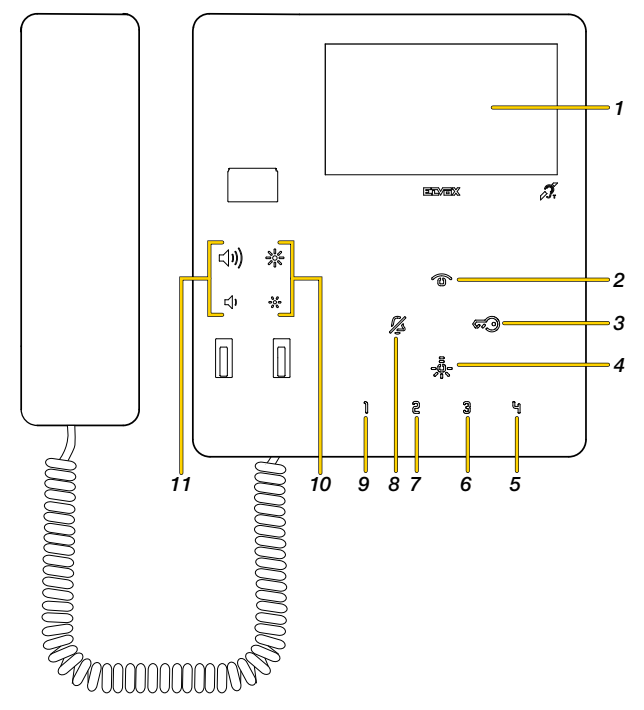

*Nota: con cornetta agganciata i tasti inviano il comando in concomitanza del feedback sonoro; mentre con cornetta alzata il comando si attiva al rilascio del tasto.*

- 1. Display LCD 4,3" 16:9, risoluzione 480x272 pixel
- 2.  $\circled{3}$  Auto accensione: attiva il posto esterno principale (ID 1).
- 3.  $\overline{\mathcal{G}}$  Attiva la serratura del Posto Esterno chiamante.
- 4. Attiva il primo relè del sistema Due Fili Plus (Aux 1), funzione luci scale
- 5. Invia un comando F2 a Posti Esterni (default \*); *(Solo per 7549)*
- 6. Invia un comando F1 a Posti Esterni (default \*); *(Solo per 7549)*
- 7. Libero (default \*); *(Solo per 7549)*
- 8.  $\frac{1}{24}$  Esclusione suoneria: in stand by premere e tenere premuto per 2 s per disattivare/attivare la suoneria. Mute suoneria: durante una chiamata in arrivo premere per disattivare la suoneria. Contemporanemente si disattiva la suoneria anche per le chiamate successive.
- 9. Attiva il secondo relè (Aux 2) del sistema Due Fili Plus (default \*); *(Solo per 7549)*
- 10. Regola livello luminosità (vedi [Regolazione volume e luminosità immagine](#page-22-1))
- 11. Regola volume suoneria, contrasto e fonia (vedi [Regolazione volume e luminosità immagine](#page-22-1))

*\*Nota: se opportunamente configurato può attivare chiamate intercomunicanti o funzioni ausiliarie (vedi [configurazione](#page-37-1)  [installatore](#page-37-1)).*

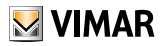

# <span id="page-5-0"></span>LED di stato

Alcuni dei LED illustrati di seguito si illuminano solo in certe condizioni.

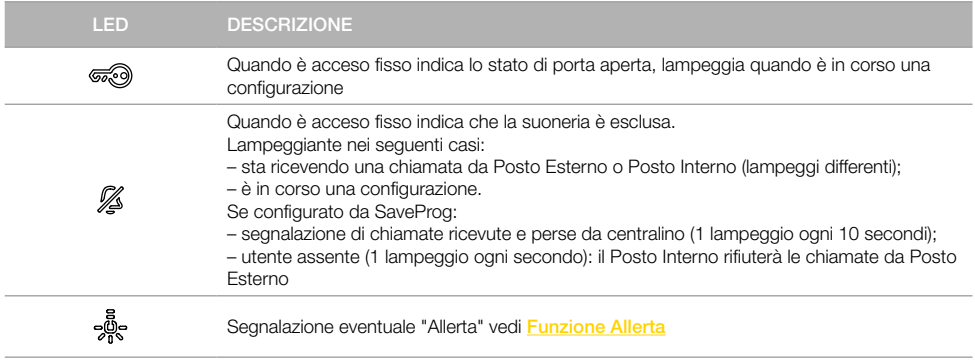

LEGENDA

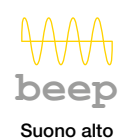

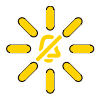

Tasto lampeggiante

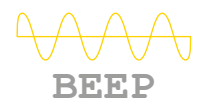

Suono basso

 $\boldsymbol{\mathcal{Z}}$ 

Tasto acceso

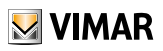

# <span id="page-6-0"></span>Funzionamento

Il Videocitofono TAB 4.3, permette di ricevere chiamate da Posti Interni, Posti Esterni e Centralino di portineria. Può inoltre effettuare l'autoaccensione del Posto Esterno, chiamate intercomunicanti verso Posti Interni e Centralino di portineria.

E' possibile rispondere alle chiamate utilizzando la cornetta e/o aprire la serratura del Posto Esterno con il tasto dedicato. Sono inoltre disponibili tasti programmabili per attivare altre funzioni come attuazione relè o chiamate intercomunicanti:

- tasti  $\int 2 \cdot 3 \cdot 4$  - $\frac{5}{20}$  per videocitofono 7549.
- solo tasto *ခု*စ္ကြီး per videocitofono 7548.

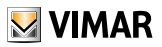

# Prima accensione

# Programmazione codice identificativo ID primario *(Modalità di programmazione Semplificata)*

Eseguire l'installazione del dispositivo (segui le istruzioni di montaggio e le indicazioni installative presenti nel foglio istruzione stampato a corredo) e collegarlo al bus Due Fili Plus.

*Attenzione: l'installazione deve essere effettuata da personale qualificato con l'osservanza delle disposizioni regolanti l'installazione del materiale elettrico in vigore nel paese dove i prodotti sono installati;*

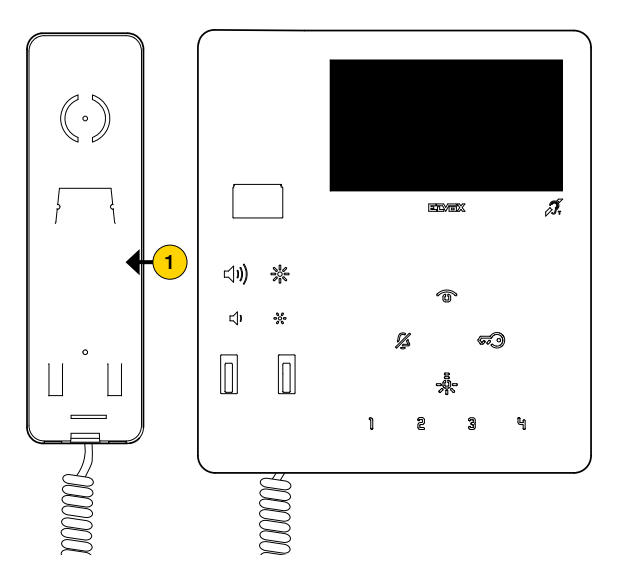

1. Sollevare e portare la cornetta all'orecchio

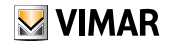

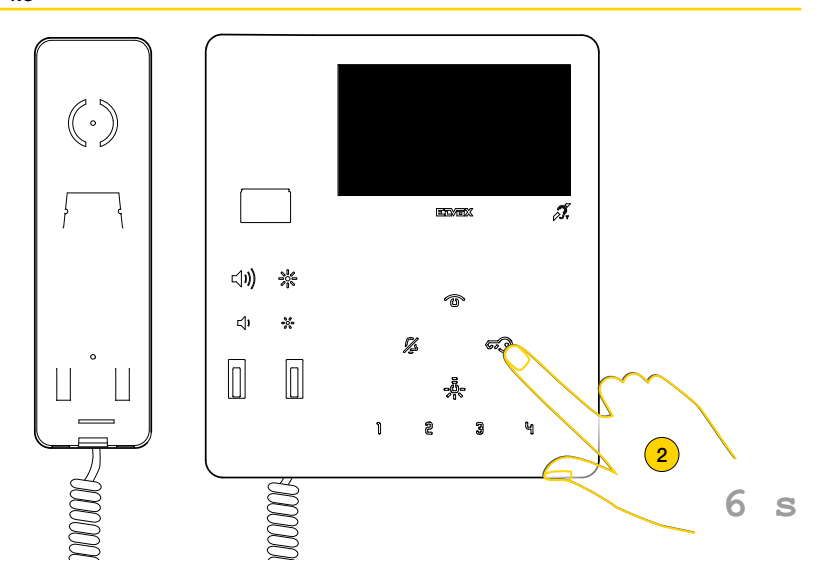

4. Premere e mantenere premuto per 6 secondi

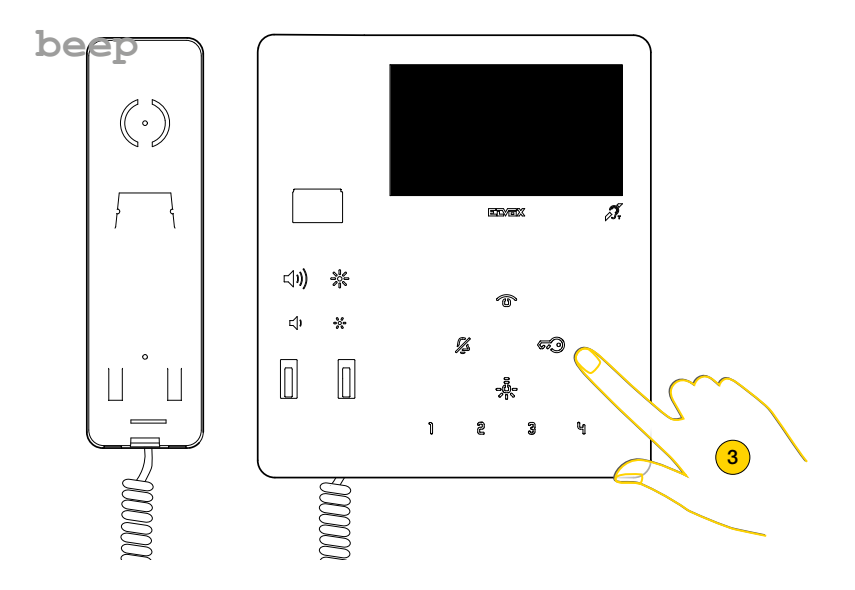

5. Viene riprodotto un suono, rilasciare il tasto

Nota: rilasciare il tasto dopo il primo suono; una pressione più prolungata conduce ad una programmazione diversa.

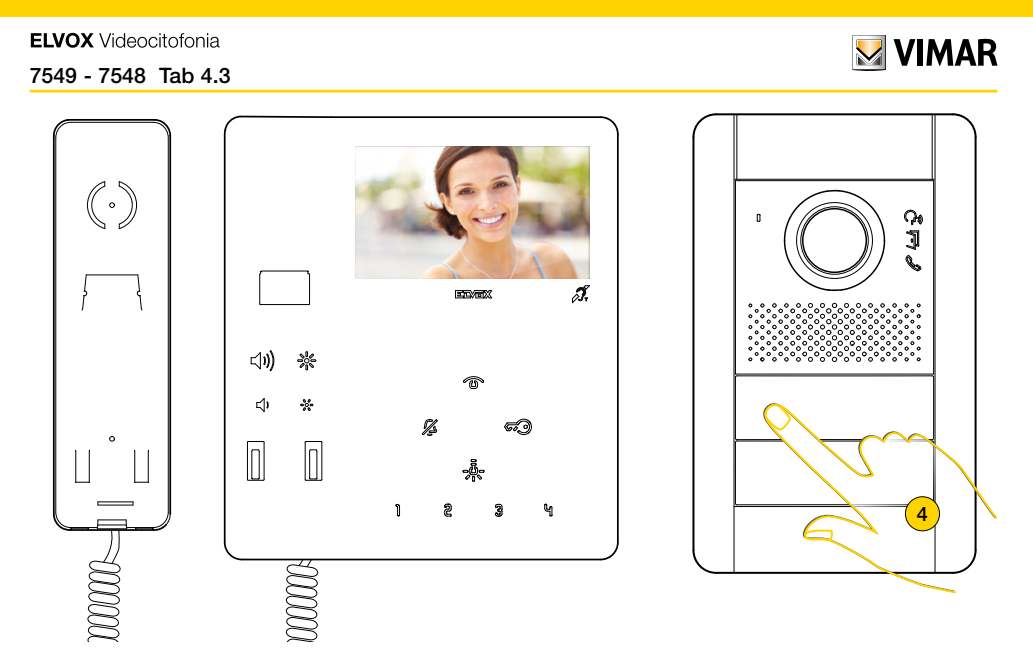

Il Posto Interno entra in comunicazione con il Posto Esterno

6. Entro 30 secondi premere sul Posto Esterno Master il pulsante dal quale si desidera ricevere la chiamata.

*Nota: questa procedura è valida per Posti Esterni a pulsanti e potrebbe variare in base al Posto Esterno utilizzato. Per Posti Esterni con tastiera e display digitare il codice ID e confermare con il tasto di chiamata.*

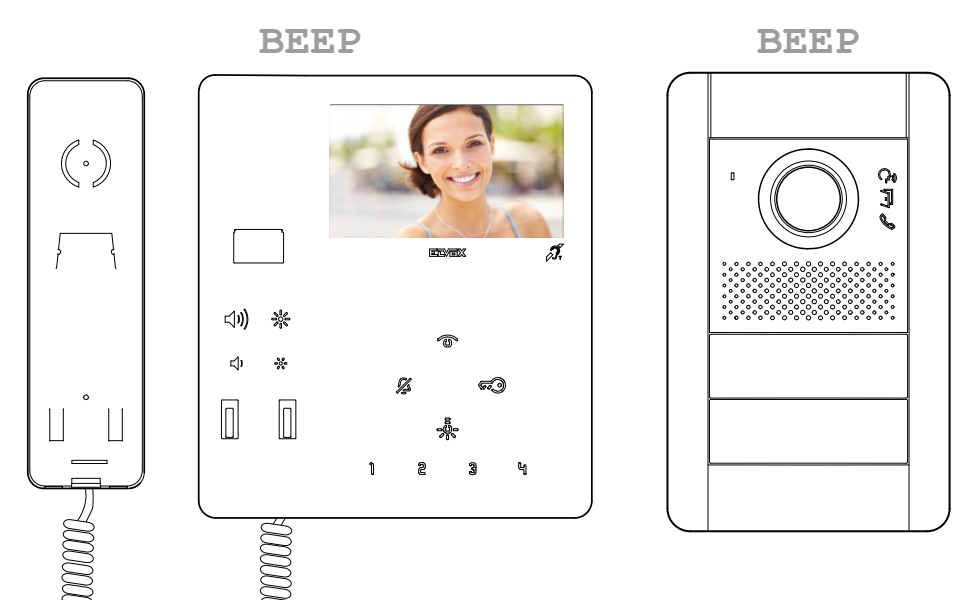

Il videocitofono ed Il Posto Esterno emettono un suono per confermare l'operazione.

*Nota: se nell'impianto esiste già un Posto Interno con lo stesso codice identificativo associato, la targa emette un segnale sonoro ed è necessario ripetere l'operazione dall'inizio per assegnare un codice diverso*

# **M** VIMAR

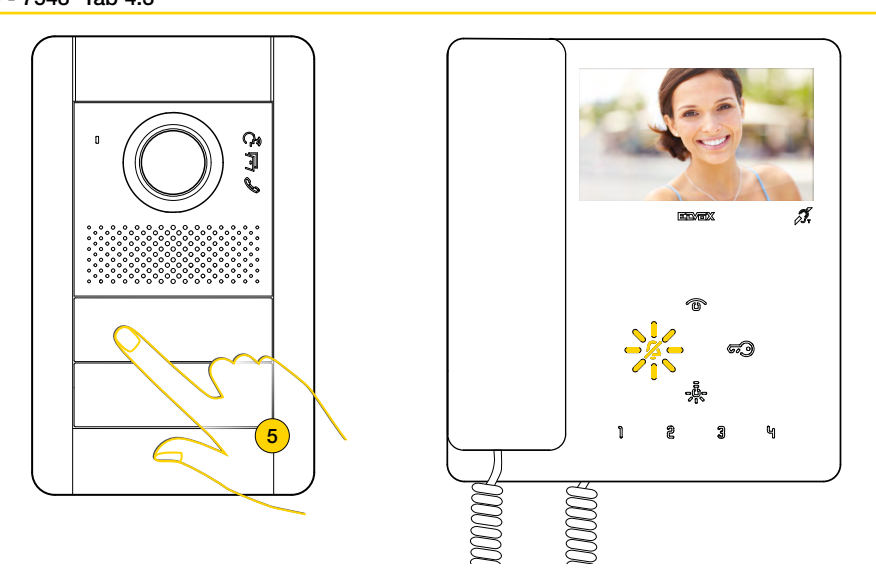

7. Premendo il tasto corrispondente sul Posto Esterno viene inviata la chiamata al Posto Interno

Ora è possibile utilizzare tutte le [Funzioni](#page-16-1) del Videocitofono.

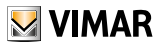

# Programmazione codice identificativo ID primario *(Modalità di programmazione Standard)*

Eseguire l'installazione del dispositivo (segui le istruzioni di montaggio e le indicazioni installative presenti nel foglio istruzione stampato a corredo) e collegarlo al bus Due Fili Plus.

*Attenzione: l'installazione deve essere effettuata da personale qualificato con l'osservanza delle disposizioni regolanti l'installazione del materiale elettrico in vigore nel paese dove i prodotti sono installati;*

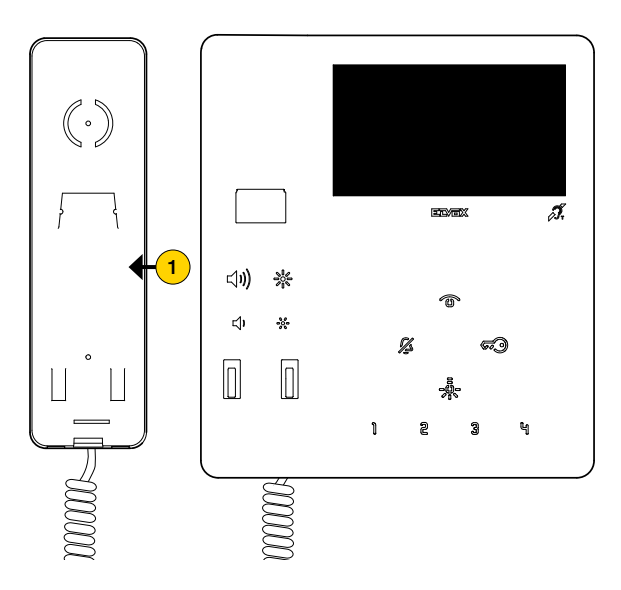

1. Sollevare e portare la cornetta all'orecchio

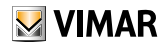

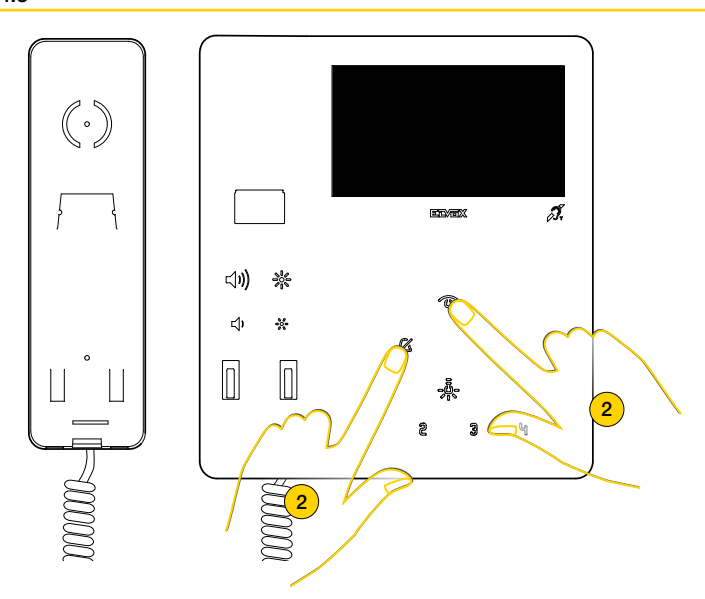

2. Tenere premuto contemporaneamente

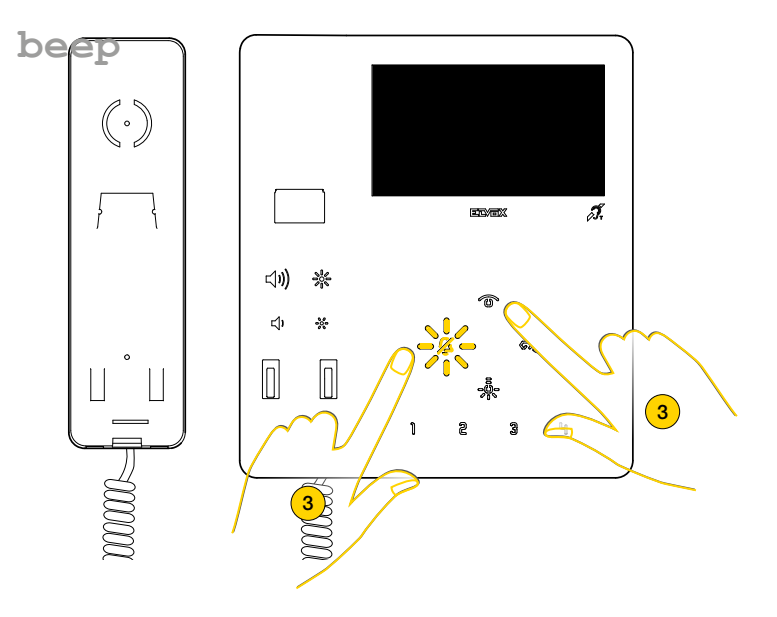

3. Il LED suoneria lampeggia e viene riprodotto un suono, rilasciare i tasti

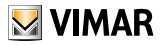

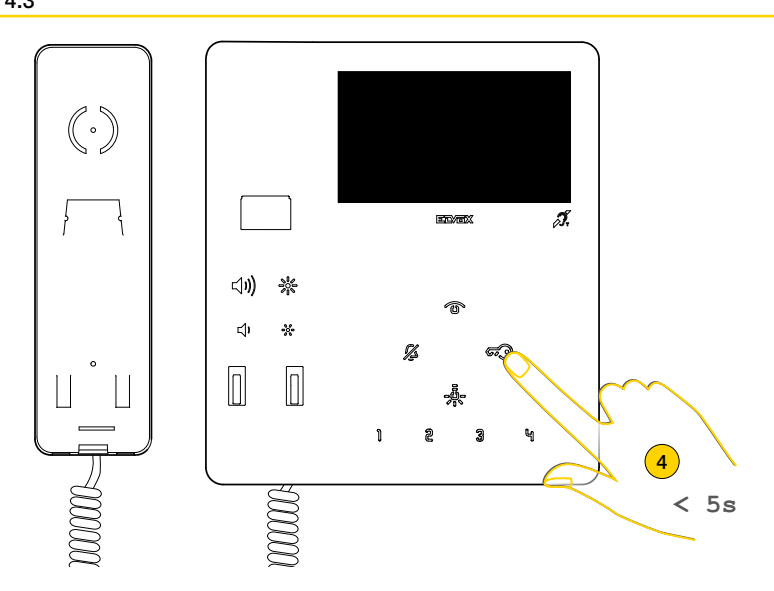

4. Premere entro 5 secondi e mantenere premuto Se si superano i 5 secondi ripetere il punto 1 e 2

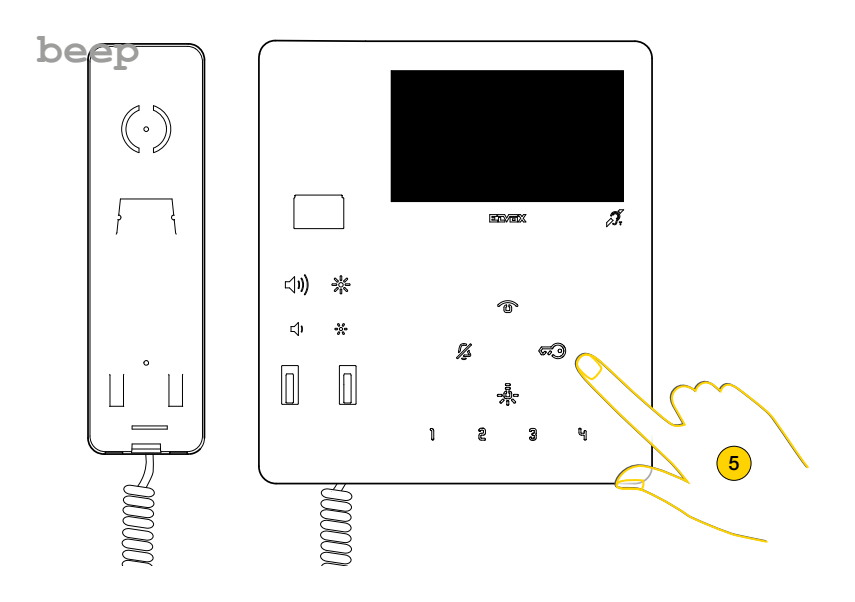

5. Viene riprodotto un suono, rilasciare il tasto

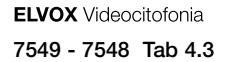

# **MIMAR**

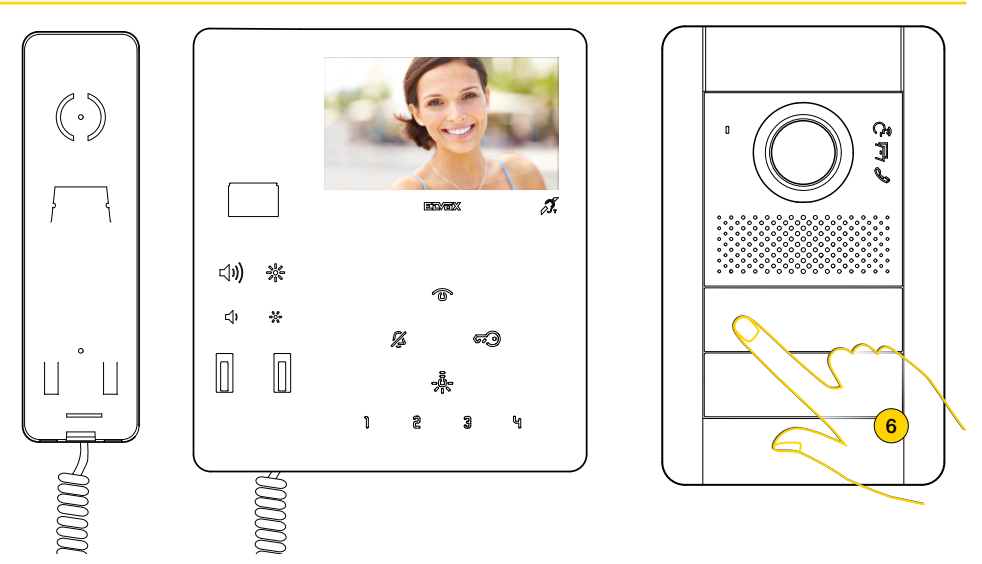

Il Posto Interno entra in comunicazione con il Posto Esterno

6. Entro 30 secondi premere sul Posto Esterno Master il pulsante dal quale si desidera ricevere la chiamata.

*Nota: questa procedura è valida per Posti Esterni a pulsanti e potrebbe variare in base al Posto Esterno utilizzato. Per Posti Esterni con tastiera e display digitare il codice ID e confermare con il tasto di chiamata.*

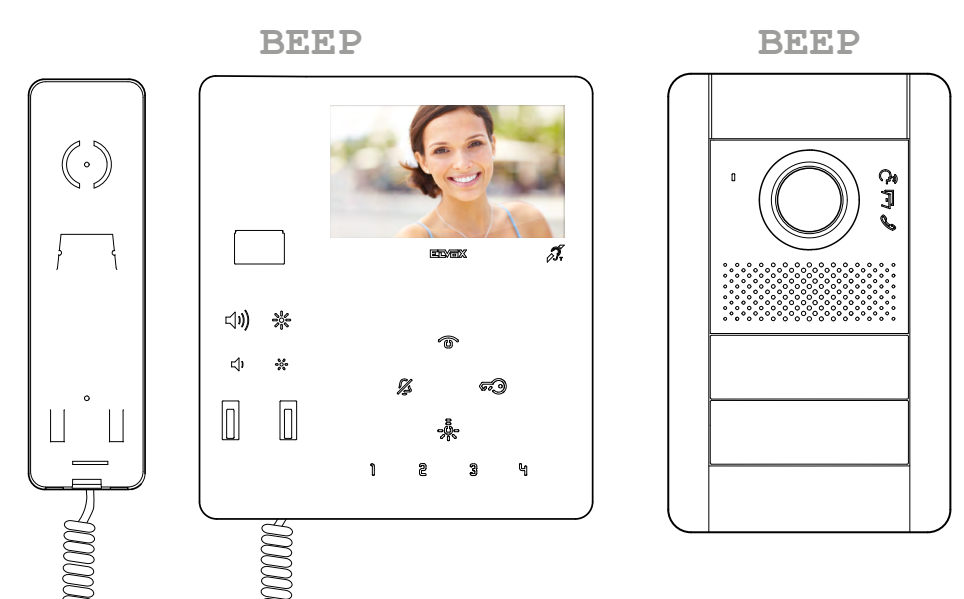

Il videocitofono ed Il Posto Esterno emettono un suono per confermare l'operazione.

*Nota: se nell'impianto esiste già un Posto Interno con lo stesso codice identificativo associato, la targa emette un segnale sonoro ed è necessario ripetere l'operazione dall'inizio per assegnare un codice diverso*

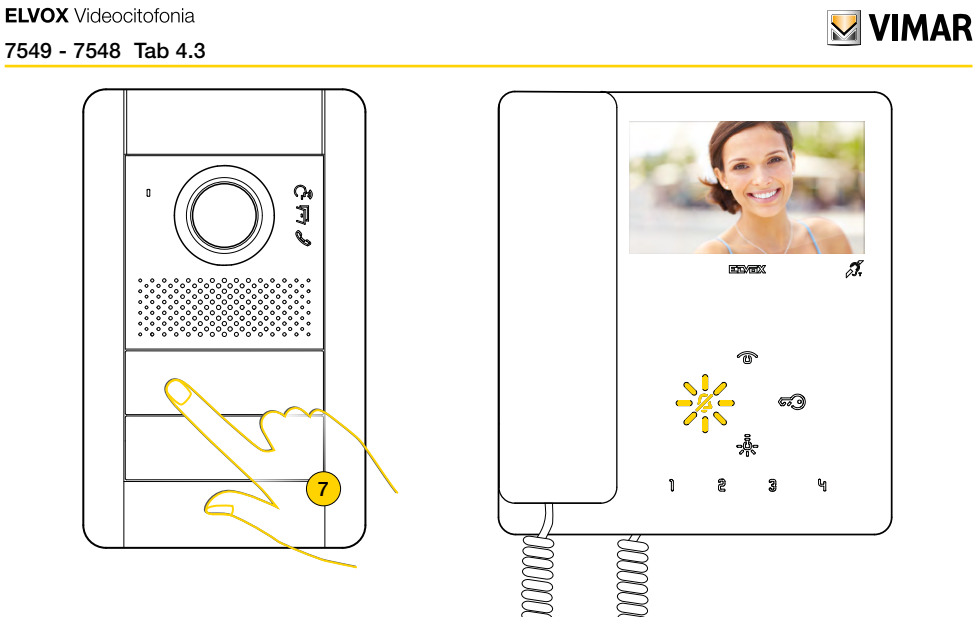

7. Premendo il tasto corrispondente sul Posto Esterno viene inviata la chiamata al Posto Interno

Ora è possibile utilizzare tutte le **[Funzioni](#page-16-1)** del Videocitofono TAB 4.3.

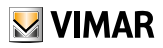

# <span id="page-16-1"></span><span id="page-16-0"></span>Funzioni

Le funzioni videocitofoniche illustrate nei paragrafi successivi, fanno riferimento a chiamate da Posti Esterni audio/video. Nel caso di Posti Esterni solo audio il display sarà nero.

Nel caso di chiamata videocitofonica ma con segnale video assente, il display sarà blu.

Per il funzionamento del videocitofono è necessario aver effettuato la configurazione dell'identificativo ID, per verificare se al videocitofono è stato attribuito un ID agire nel seguente modo:

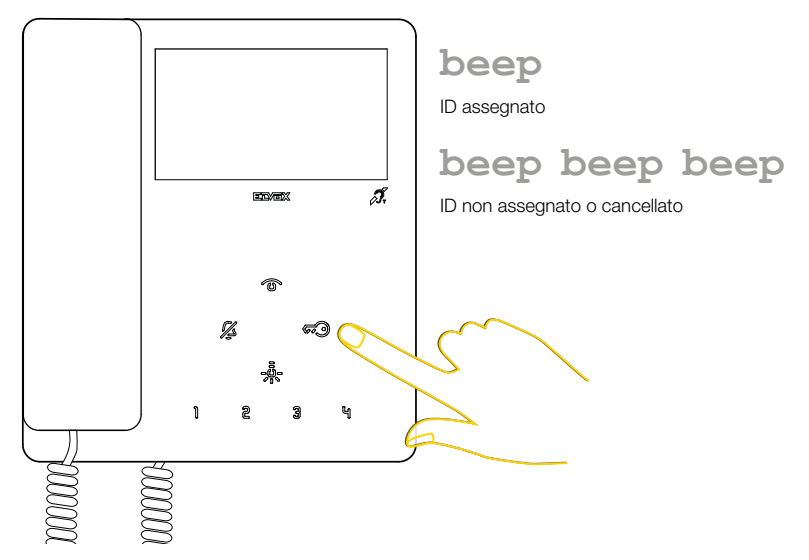

In stand-by premere uno qualsiasi dei tasti.

 $\triangleright$  VIMAR

<span id="page-17-0"></span>Rispondere ad una chiamata da Posto Esterno

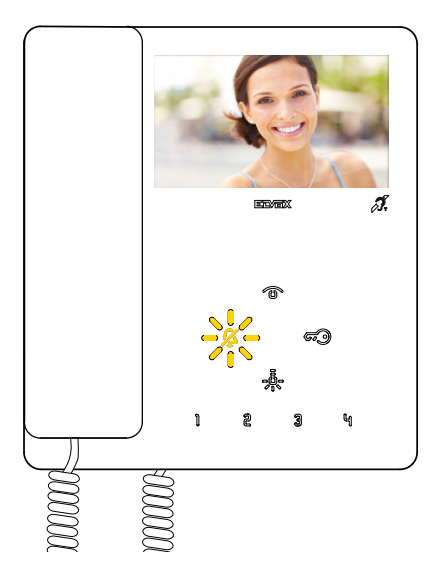

A seguito di una chiamata da Posto Esterno, il display visualizza le immagini riprese e il tasto  $\mathbb Z$  lampeggia;

A seconda del tipo di posto esterno installato, può apparire anche il codice identificativo del posto esterno chiamante.

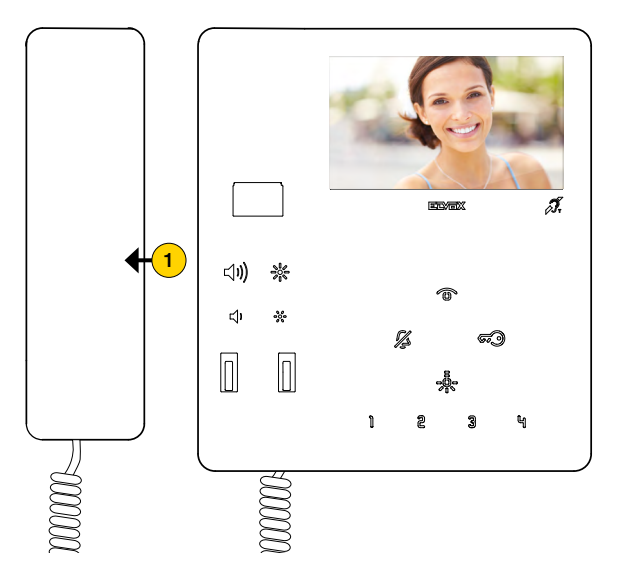

1. Sollevare la cornetta per rispondere alla chiamata.

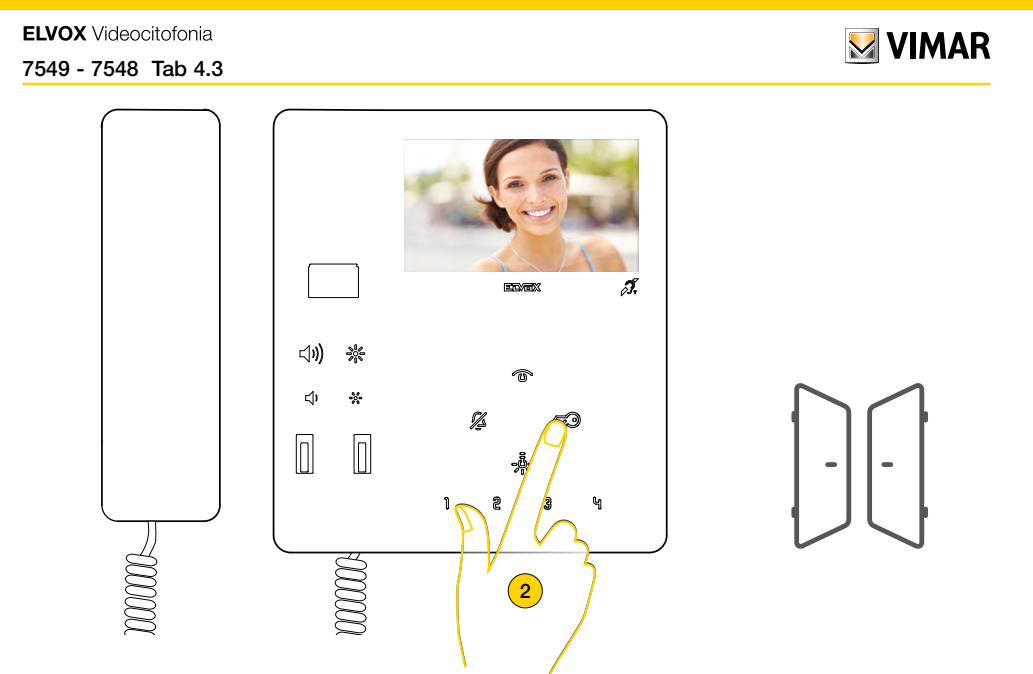

Oltre a comunicare è possibile attivare degli azionamenti e/o eseguire [regolazioni audio/video](#page-22-1)

2. Premere per aprire la serratura del Posto Esterno in connessione, l'apertura della serratura è possibile anche in stand-by

*Nota: Di Default il Posto Interno apre la serratura dell'ultima targa chiamante.*

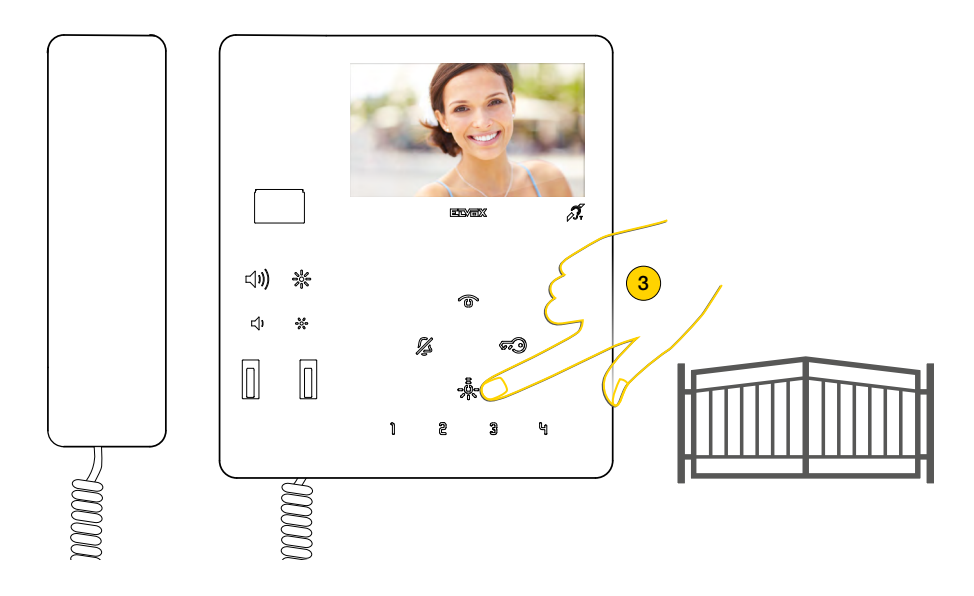

3. Premere per attivare un azionamento tra quelli [programmati](#page-43-1)

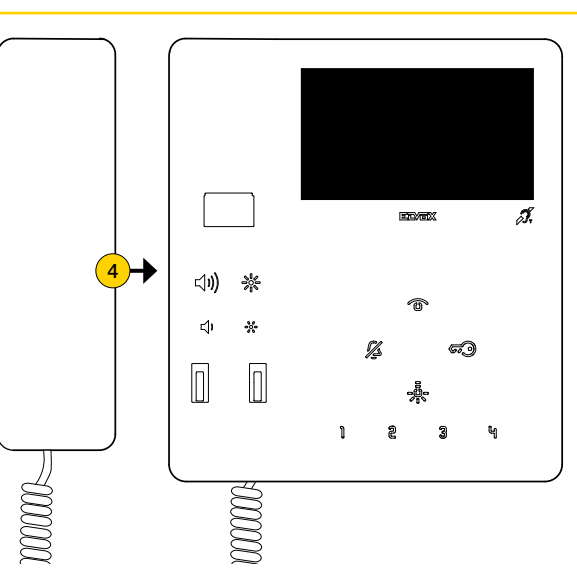

**MYIMAR** 

4. Riporre la cornetta per chiudere la comunicazione

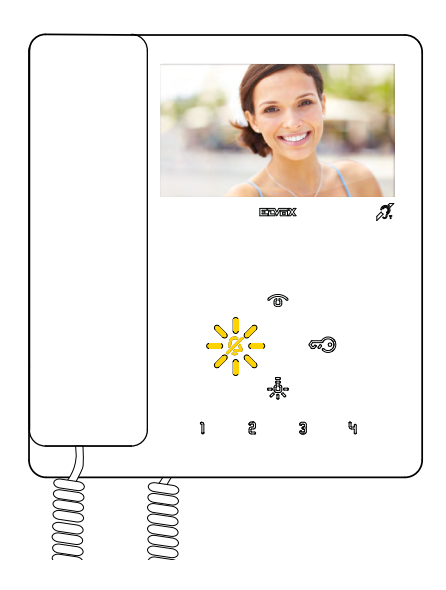

<span id="page-20-0"></span>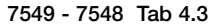

Rispondere ad una chiamata da Posto Interno o da Centralino di portineria

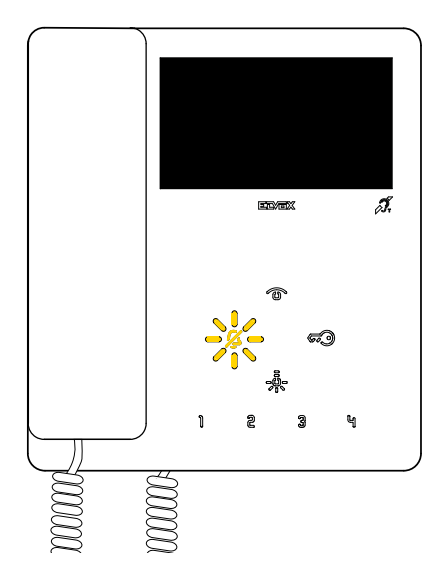

A seguito di una chiamata da Posto Interno il tasto suoneria lampeggia

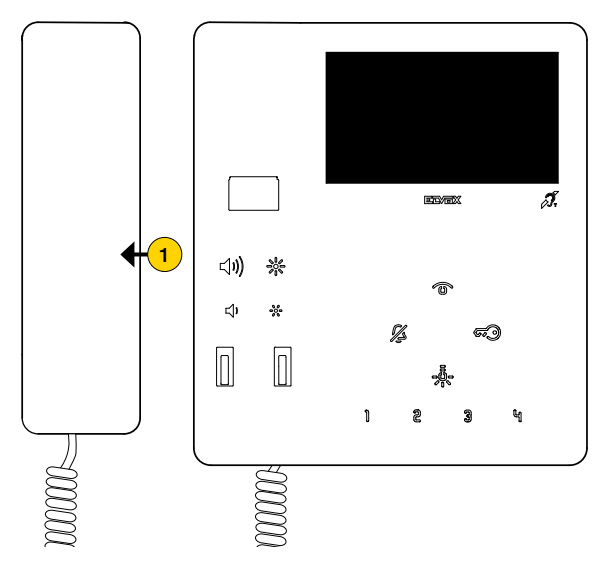

1. Sollevare la cornetta per rispondere alla chiamata.

*Nota: se il Centralino di portineria è configurato per funzionare con una telecamera, allora il chiamato potrà vedere il segnale video proveniente dalla telecamera.*

*Sono possibili altre chiamate di tipo video (Pulsante di chiamata Due Fili Plus 20577, 19577) opportunamente configurato e associato a un "Selettore audio/video per 4 telecamere 69AM" o "Selettore video per 4 telecamere 69AM/T".*

**MIMAR** 

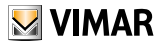

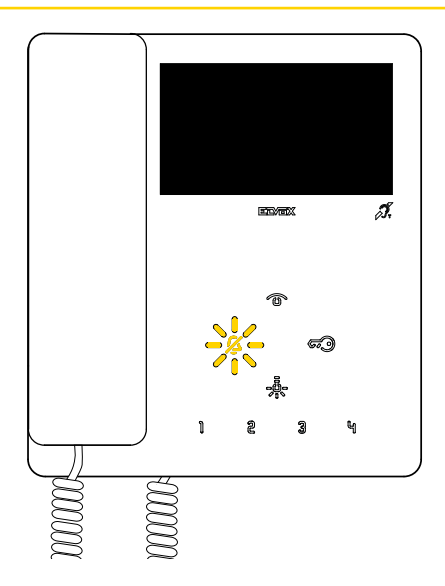

Nel caso in cui non vi è stata alcuna risposta ad una o più chiamate da Centralino di portineria, il LED  $\mathscr G$  lampeggia (se la funzione è stata abilitata da SaveProg).

Ïl LED <sup>2</sup> smette di lampeggiare dopo che il Posto Interno ha risposto ed è tornato a riposo oppure:

- dopo aver riattivato la suoneria
- dopo una autoaccensione
- effettuando una qualsiasi chiamata intercomunicante

*Nota: la segnalazione di chiamata persa permane anche in caso di interruzione di alimentazione.*

**MIMAR** 

## <span id="page-22-1"></span><span id="page-22-0"></span>Regolazioni audio/video

Durante una comunicazione audio/video con Posti Esterni o Posti Interni, è possibile effettuare una serie di regolazioni come: regolare il volume dell'audio, la luminosità dell'immagine ripresa ed effettuare uno zoom (solo Posti Esterni predisposti).

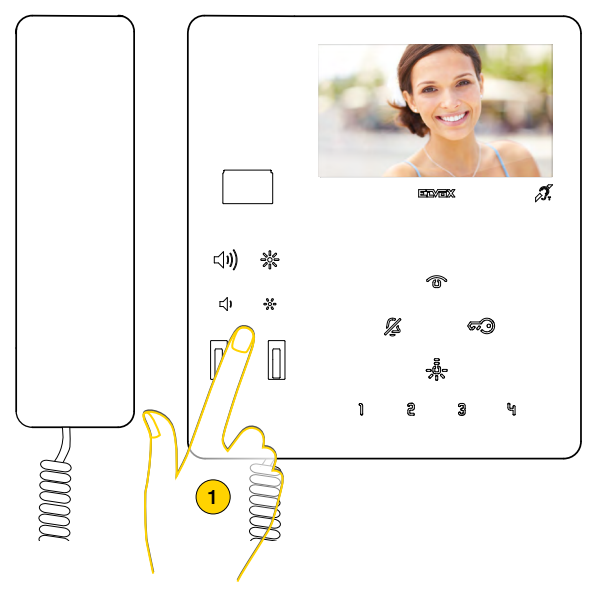

1. Durante una comunicazione, premere i tasti posizionati sotto la cornetta, per regolare i parametri audio/video.

### Regolazione volume e luminosità immagine

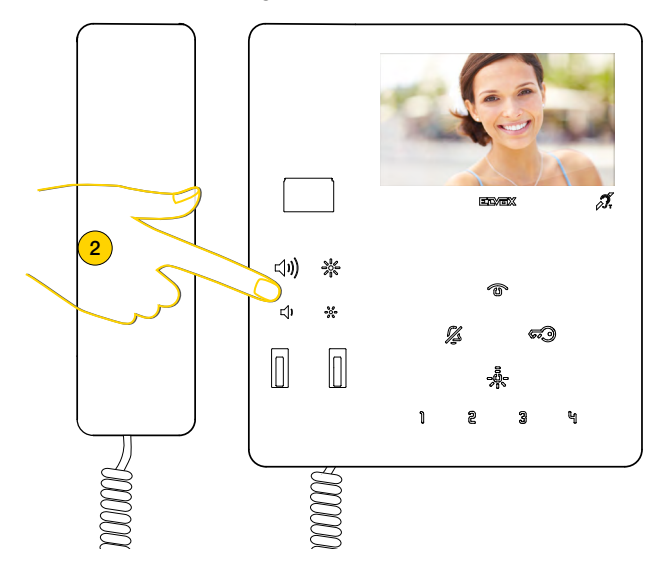

2. Premere  $\triangleleft$ 1) per aumentare il livello dell'audio e  $\triangleleft$ 1 per diminuirlo. Raggiunto il livello massimo o minimo si sente un segnale acustico acuto.

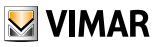

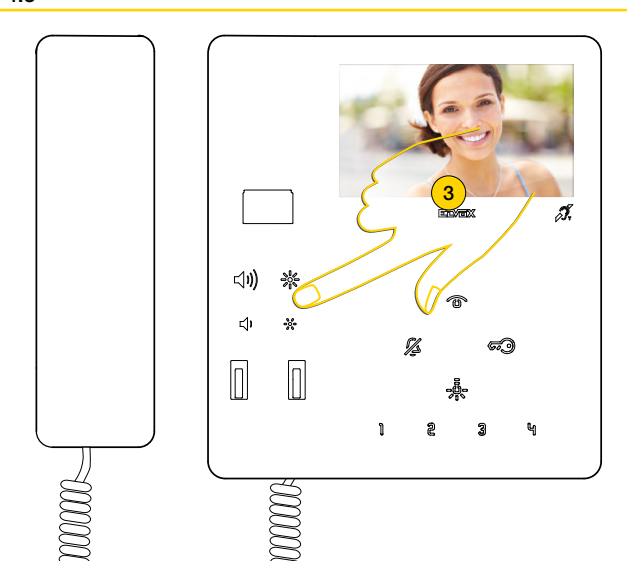

3. Premere  $\frac{3}{200}$  per aumentare la luminosità e  $\frac{36}{200}$  per diminuirla. Raggiunto il livello massimo o minimo si sente un segnale acustico acuto.

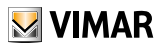

### <span id="page-24-0"></span>Regolazione pan/zoom (Solo per 7549)

A seguito di una chiamata da Posto Esterno o autoaccensione, è possibile attuare la funzione sia con cornetta alzata (comunicazione attiva) che abbassata.

Nel caso in cui il Videocitofono TAB 7549 sia abbinato ad un Posto Esterno Pixel di caratteristiche adeguate (Art. 41004, 41005 o 40404 40405), con versione FW che supporti la funzione), è possibile attuare la funzione.

*Nota: se la targa sta eseguendo una regolazione pan/zoom, non potrà ricevere i comandi di attivazione di eventuali funzioni F1-F2.*

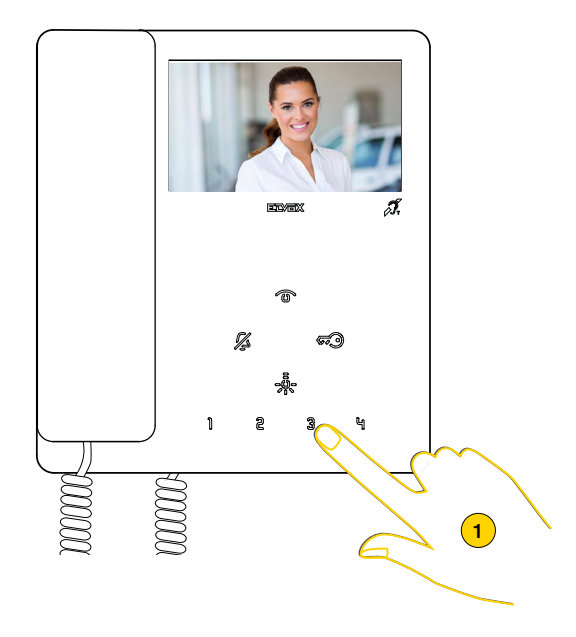

1. Premere per zoommare l'immagine ripresa dal Posto Esterno

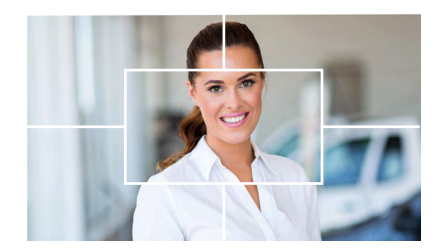

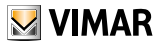

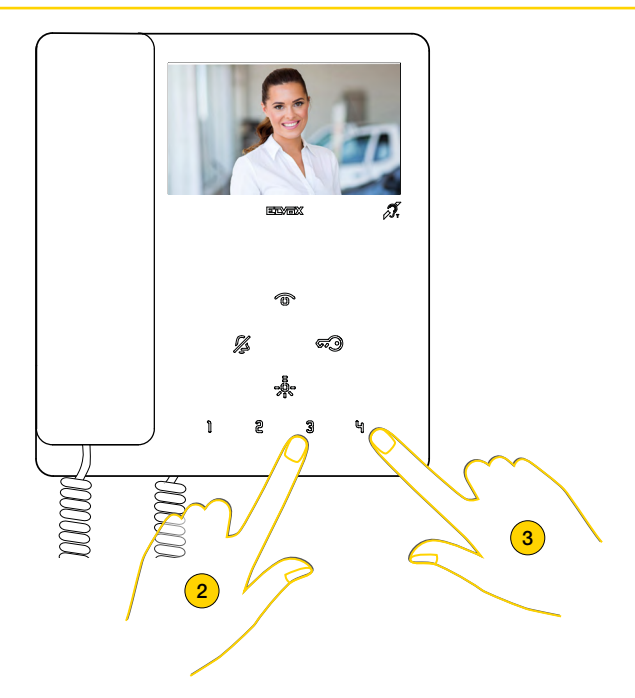

Il dispositivo effettua uno zoom diviso in 5 zone

- 2. Premere per visualizzare in sequenza le zone in senso orario
- 3. Premere per visualizzare in sequenza le zone in senso antiorario

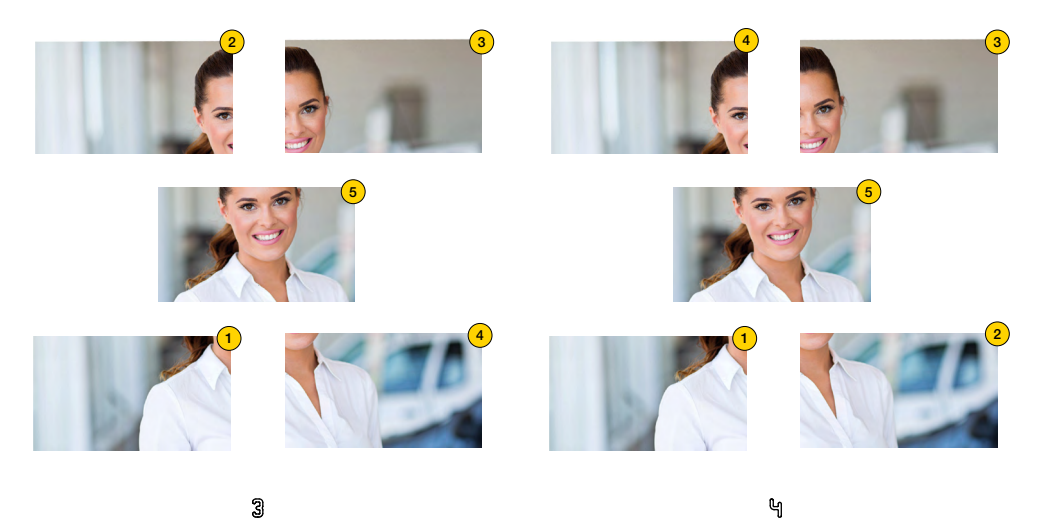

In entrambi i casi finita la sequenza premendo ancora il tasto riappare la visualizzazione normale

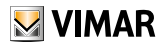

<span id="page-26-0"></span>Autoaccensione (Chiamare un Posto Esterno)

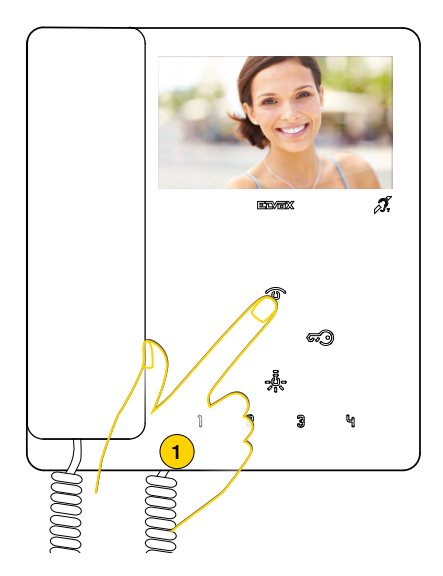

1. Premere per effettuare l'autoaccensione del Posto Esterno Master (configurazione di default).

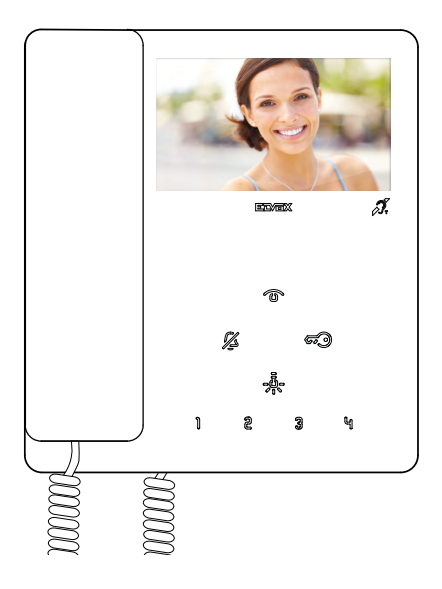

Il videocitofono mostra l'immagine ripresa

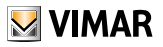

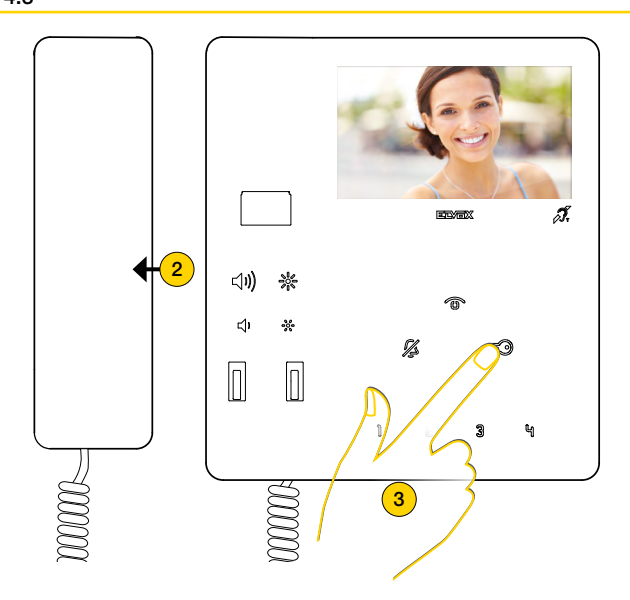

- 2. Sollevare la cornetta per attivare la comunicazione
- 3. Premere per aprire la serratura

E' inoltre possibile eseguire l'autoaccensione verso un Posto Esterno specifico utilizzando i tasti 1 2 3 역 -,,,, (solo per 7548):

dopo opportuna programmazione (vedi [Programmazione del tasto autoaccensione verso Posto Esterno specifico](#page-43-1))

*Nota: nel caso di autoaccensione verso un posto esterno solo audio, sollevare la cornetta prima di premere il tasto di autoaccensione.*

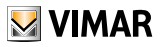

# <span id="page-28-0"></span>Chiamare un Posto Interno (Intercomunicante) o Centralino di Portineria

E possibile chiamare un altro Posto Interno utilizzando i tasti  $\parallel$  2 3 역 وقوع, (solo وقوع possibile chiamare un altro Posto Interno utilizzando i tasti  $\parallel$  2 3 역 وقوع, (solo dopo opportuna programmazione (vedi [Procedura di programmazione dei tasti per eseguire chiamate intercomunicanti](#page-41-1)). È inoltre possibile chiamare un centralino di portineria (se presente nell'impianto) utilizzando il tasto  $\bar{\mathscr{B}_2}$ . con cornetta sollevata.

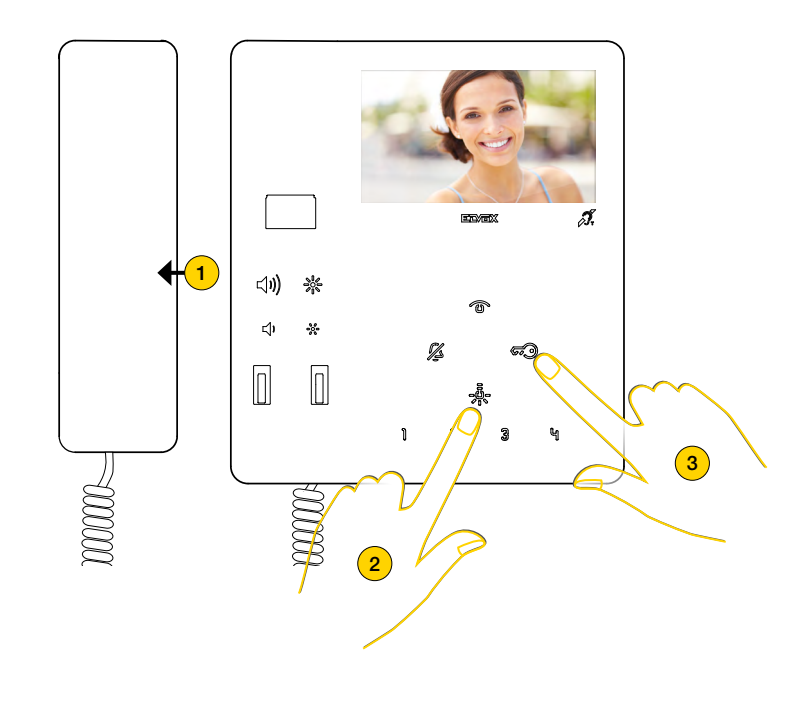

1. Sollevare la cornetta

2. Premere per chiamare ad esempio il Posto Interno associato al pulsante

#### oppure

3. Premere  $\circled{50}$  per chiamare il centralino di portineria.

Durante la chiamata il Posto Interno emette un tono in modo da avvertire che la chiamata è in atto. Se il Posto Interno è occupato in altra comunicazione, nel Posto Interno che chiama si sentirà un tono di avvertimento che l'utente chiamato è occupato.

Quando l'interno chiamato risponde, la comunicazione si attiva automaticamente.

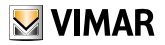

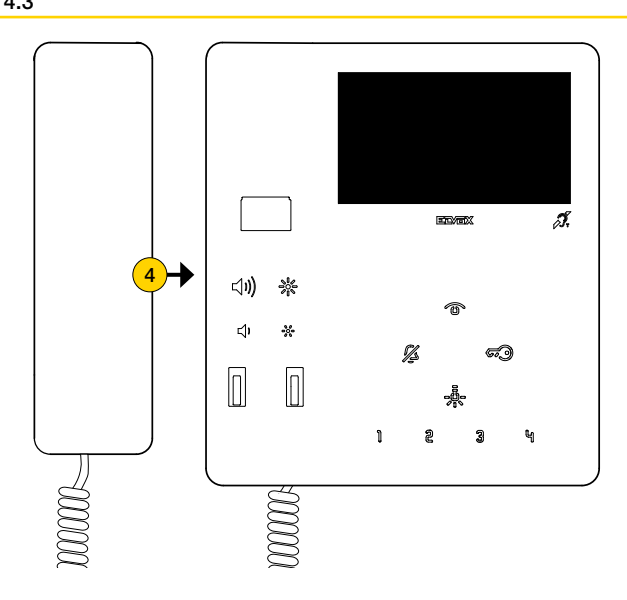

4. Riporre la cornetta per chiudere la comunicazione.

*Nota: la durata massima di una conversazione intercomunicante è di 5 minuti (salvo diversa programmazione mediante [SaveProg](#page-53-1)).*

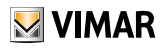

## <span id="page-30-1"></span><span id="page-30-0"></span>Funzione Allerta

Questa funzione, permette di inviare una notifica al Centralino di portineria art 40510, anche se il bus Due Fili Plus è occupato. Per attivare questa funzione è necessario collegare ai morsetti FP-M un pulsante e utilizzare software SaveProg per impostare il modo di funzionamento (vedi [Configurazione Allerta tramite SaveProg](#page-52-1)).

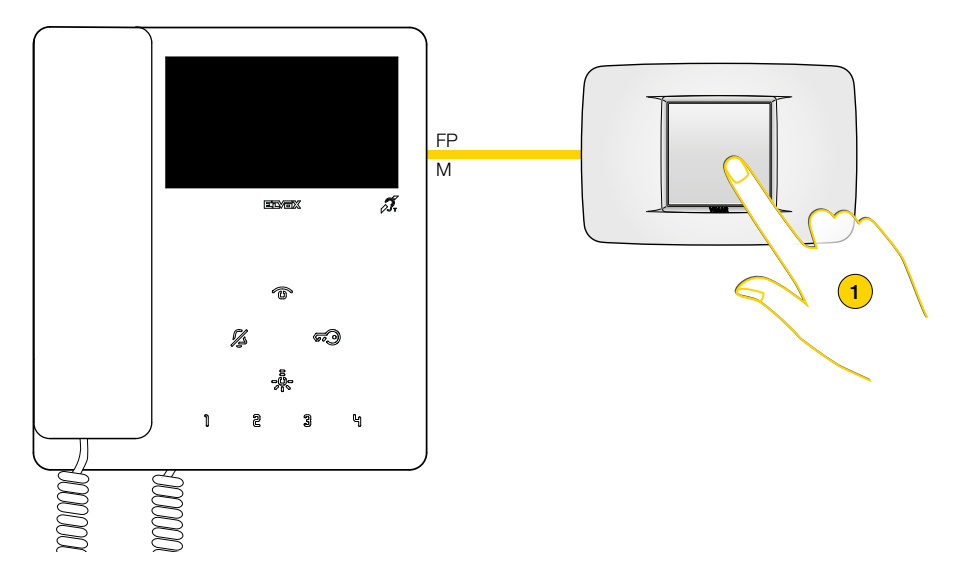

1. Premere il pulsante per inviare una notifica di allerta

A questo punto il videocitofono entra in attesa ed in base alle azioni del Centralino di portineria riceve risposte differenti. Queste risposte possono essere di tipo visivo o sonoro in base alla configurazione impostata tramite tramite SaveProg (vedi [Configurazione Allerta tramite SaveProg](#page-52-1)).

#### *Il videocitofono è in attesa di risposta dal Centralino di portineria*

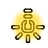

oppure

Lampeggio lento

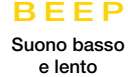

*Il videocitofono ha avuto conferma della ricezione della notifica dal Centralino di portineria*

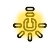

oppure

Lampeggio veloce

BEEP

Suono alto e veloce

# <span id="page-31-0"></span>Configurazioni Utente

È possibile regolare alcuni parametri del Videocitofono TAB 7549, utilizzando le seguenti procedure:

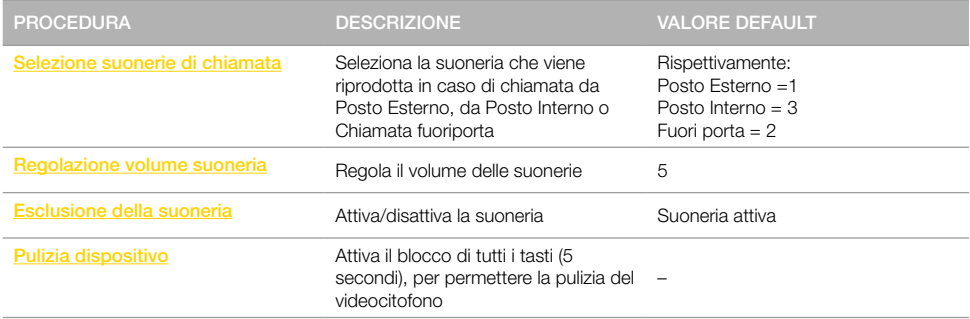

*Attenzione: le procedure sono da eseguire con il videocitofono in stand-by e cornetta agganciata.*

### LEGENDA

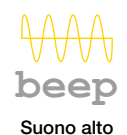

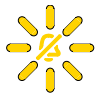

 $\triangleright$  VIMAR

Tasto lampeggiante

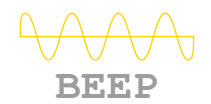

Suono basso

 $\boldsymbol{\mathcal{Z}}$ 

Tasto acceso

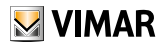

## <span id="page-32-1"></span><span id="page-32-0"></span>Selezione suonerie di chiamata (per videocitofono 7549)

Tramite questa procedura è possibile selezionare la suoneria (10 disponibili) che viene riprodotta in caso di chiamata da:

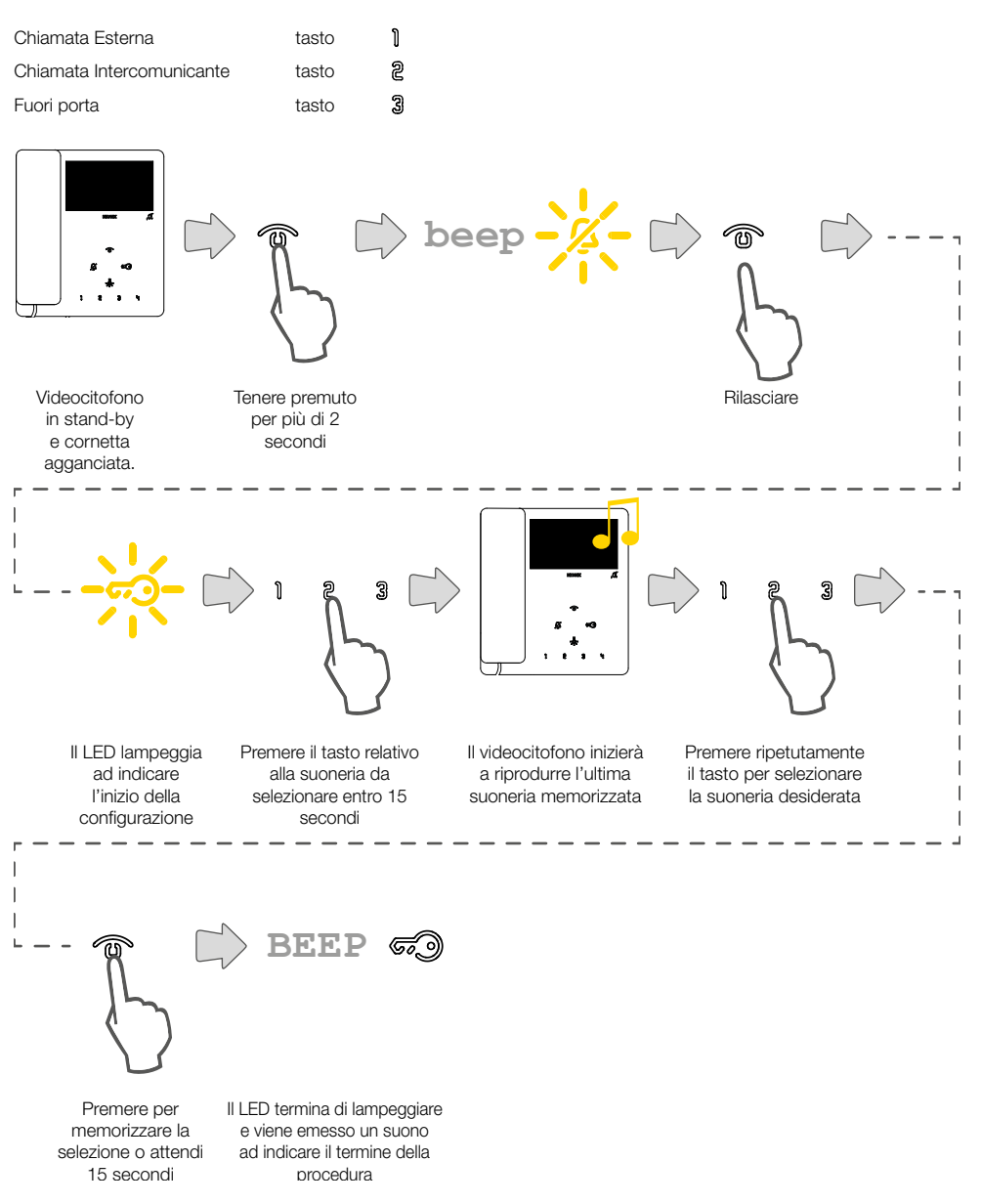

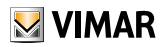

# Selezione suonerie di chiamata (per videocitofono 7548)

Tramite questa procedura è possibile selezionare la suoneria (10 disponibili) che viene riprodotta in caso di chiamata da: Chiamata Esterna

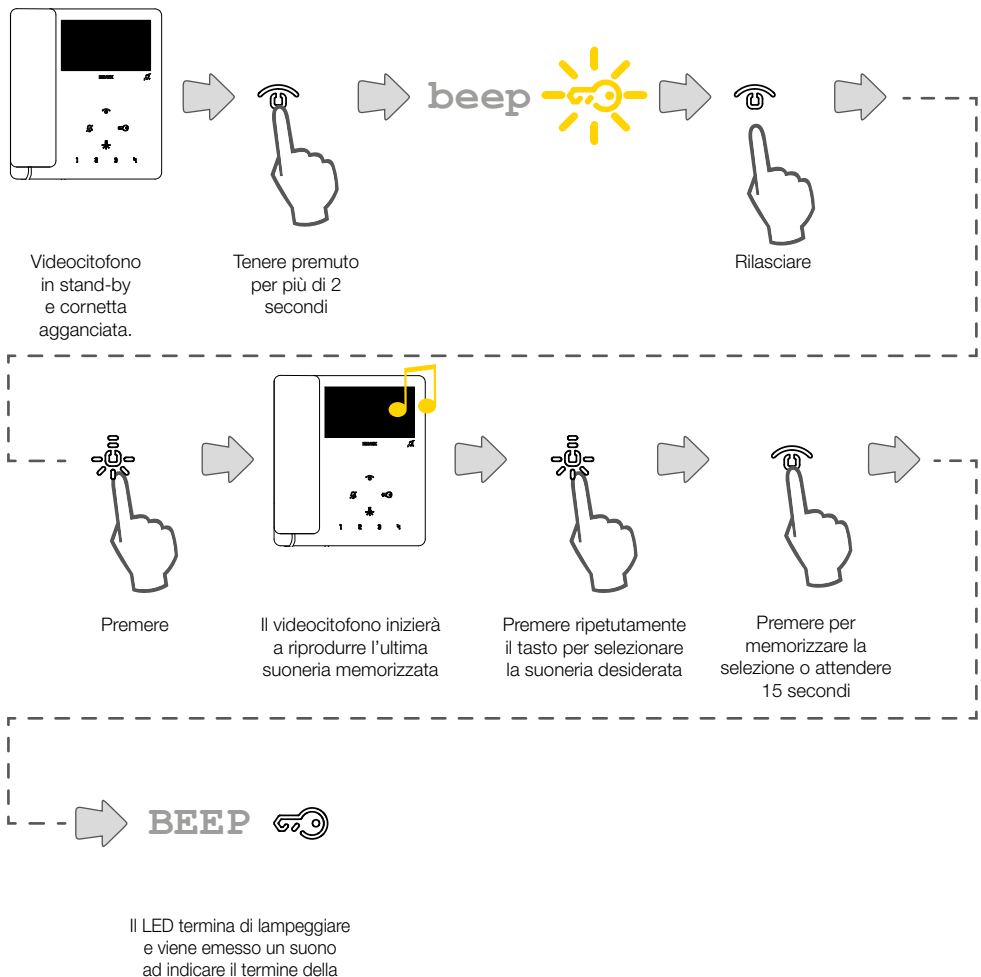

procedura

*Nota: Le melodie di chiamata intercomunicante e chiamata fuoriporta sono modificabili da [SaveProg](#page-53-1) ma non tramite tasti.*

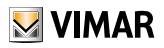

## <span id="page-34-1"></span><span id="page-34-0"></span>Regolazione volume suoneria

Tramite questa procedura è possibile regolare il volume (10 livelli) delle suonerie.

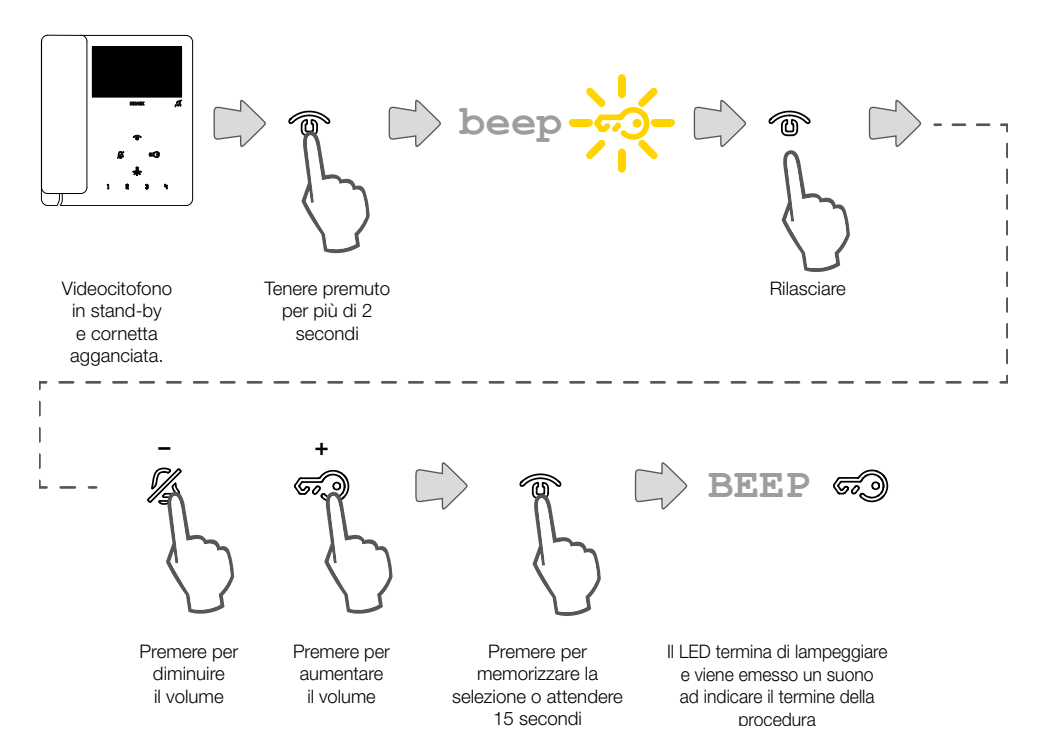

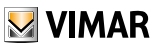

## <span id="page-35-1"></span><span id="page-35-0"></span>Esclusione suoneria

Tramite questa procedura è possibile disattivare la suoneria.

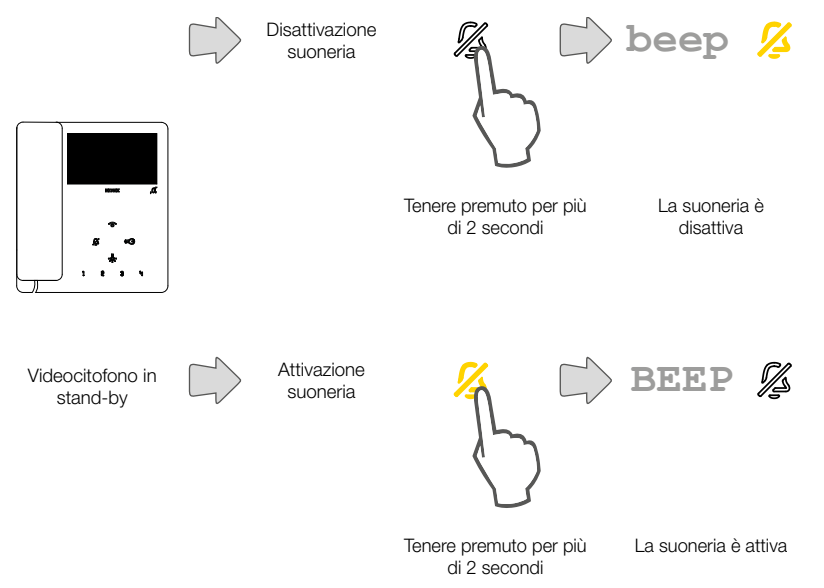

*Nota: durante una chiamata in arrivo è sufficente premere il tasto, senza pressione prolungata a 2 secondi, per disattivare la suoneria.*

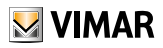

# <span id="page-36-0"></span>Pulizia dispositivo

Tramite questa procedura, è possibile attivare la funzione pulizia della tastiera bloccando i tasti del videocitofono il tempo necessario alla pulizia degli stessi.

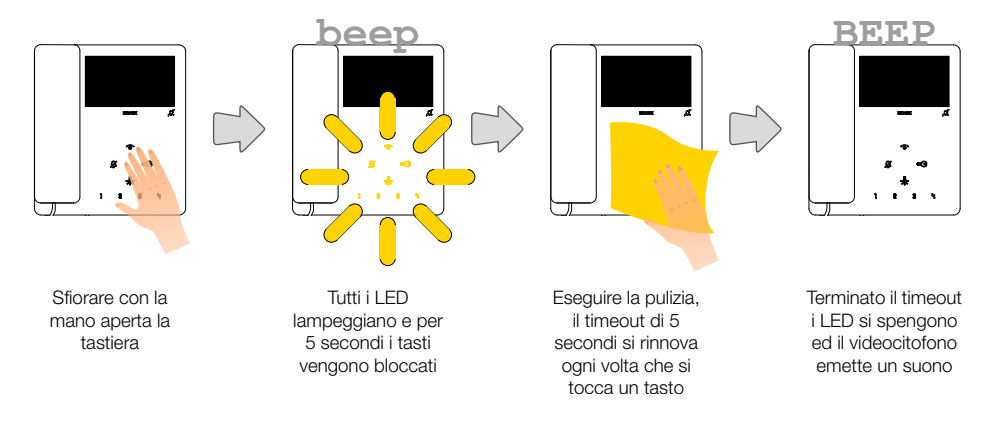

*Attenzione: eseguire la pulizia utilizzando un panno morbido.*

*Non versare acqua sull'apparecchio e non utilizzare alcun tipo di prodotto chimico.*

*La pulizia va fatta o ad apparecchio spento (scollegato dal BUS), oppure dopo aver attivato la procedura di pulizia tastiera*

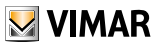

# <span id="page-37-1"></span><span id="page-37-0"></span>Configurazione installatore

In questa sezione è possibile impostare alcuni parametri direttamente dal dispositivo per alcune funzioni avanzate utilizzare il software **[SaveProg](#page-53-1)**).

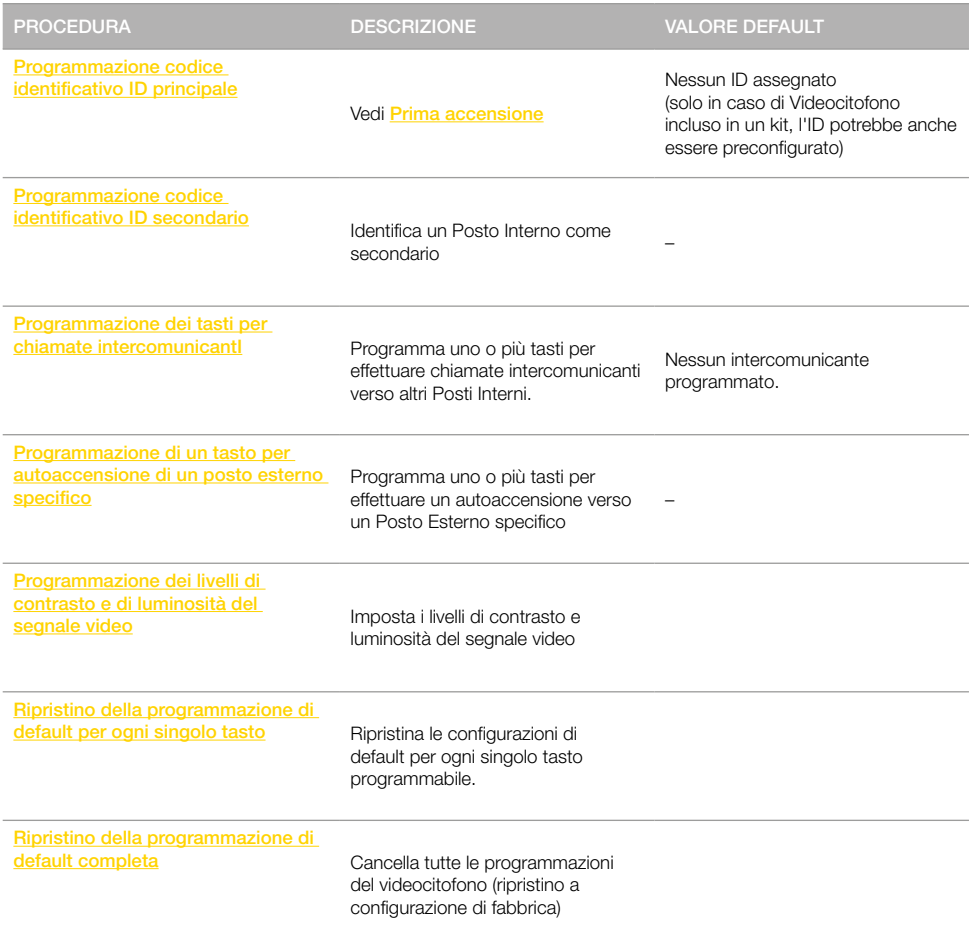

Per ogni programmazione sono disponibili e sono descritte in seguito, due modalità:

- Modalità di programmazione Semplificata

- Modalità di programmazione Standard

### LEGENDA

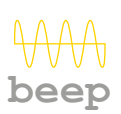

Suono alto

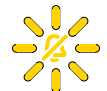

**MVIMAR** 

Tasto lampeggiante

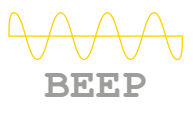

 $\boldsymbol{\mathcal{Z}}$ 

Suono basso

Tasto acceso

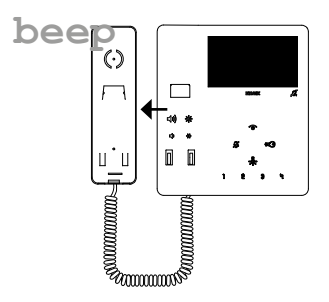

Cornetta sganciata, suono riprodotto da altoparlante della cornetta

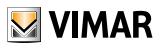

# <span id="page-39-1"></span><span id="page-39-0"></span>Programmazione codice identificativo ID secondario *(Modalità di programmazione Semplificata)*

Tramite questa procedura è possibile identificare come secondario un Posto Interno associato ad un capogruppo di un gruppo a chiamata contemporanea da Posto Esterno (max un capogruppo e 3 secondari).

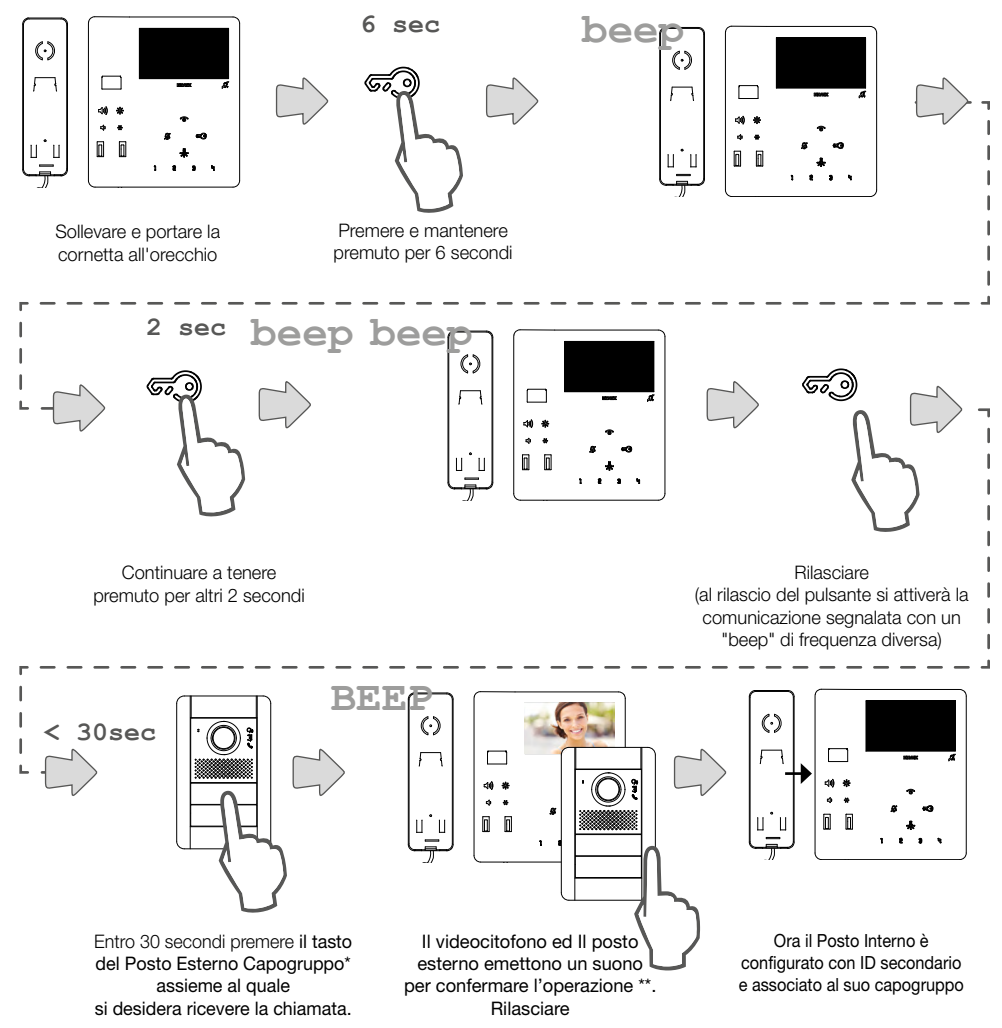

*\*Nota: questa procedura è valida per targhe a pulsanti e potrebbe variare in base al Posto Esterno utilizzato. Per Posti Esterni con tastiera e display digitare il codice ID del capogruppo e confermare con il tasto di chiamata.*

*Nota: per programmare l'attivazione della suoneria di tutti i videocitofoni e l'accensione del video del solo videocitofono capogruppo, utilizzare il software [SaveProg](#page-53-1).*

*Nota: per cancellare l'appartenenza ad un Gruppo, vedi "[Ripristino dei dati di default](#page-50-1)".*

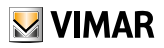

# Programmazione codice identificativo ID secondario *(Modalità di programmazione Standard)*

Tramite questa procedura è possibile identificare come secondario un Posto Interno associato ad un capogruppo di un gruppo a chiamata contemporanea da Posto Esterno (max un capogruppo e 3 secondari).

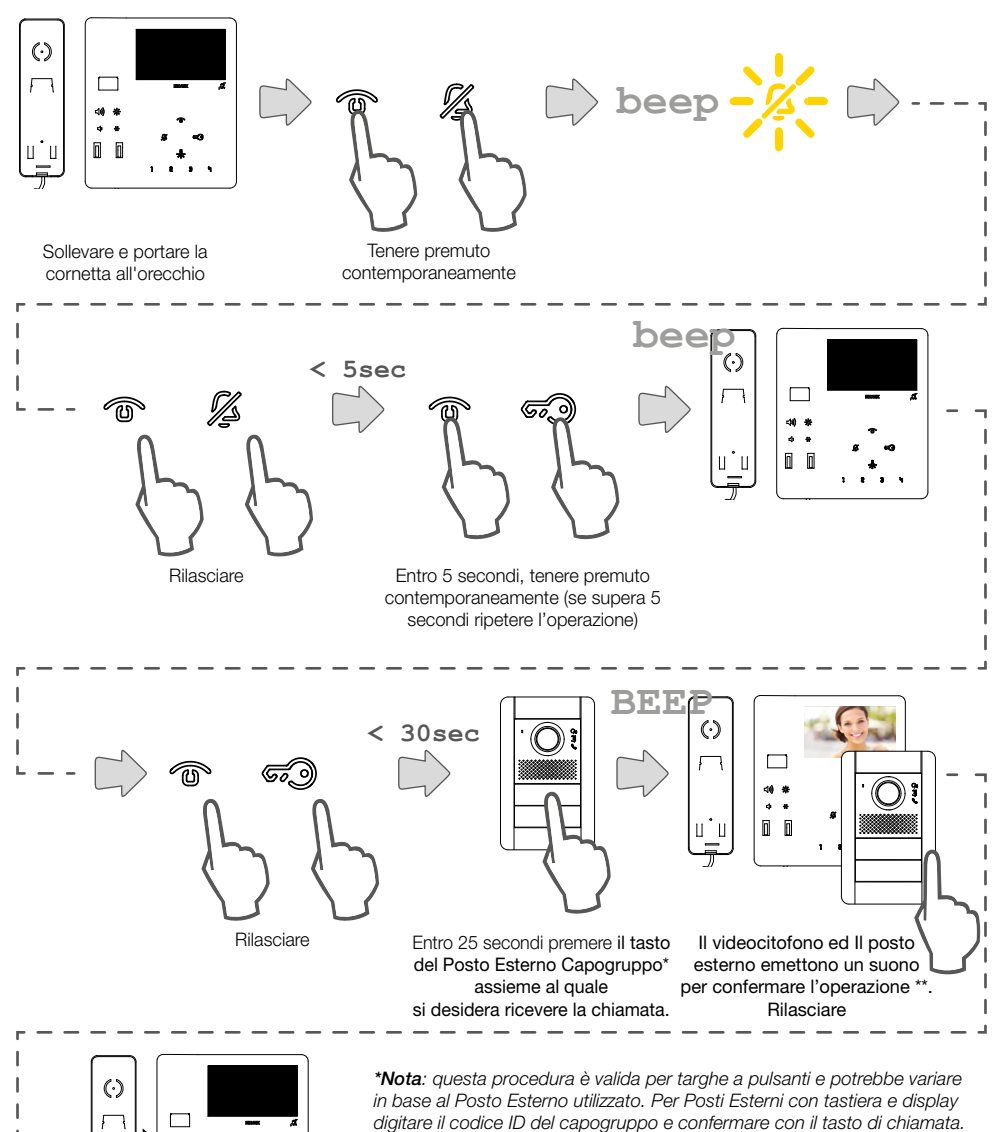

*Nota: per programmare l'attivazione della suoneria di tutti i videocitofoni e l'accensione del video del solo videocitofono capogruppo, utilizzare il software [SaveProg](#page-53-1).*

Ora il Posto Interno è configurato con ID secondario e associato al suo capogruppo

*Nota: per cancellare l'appartenenza ad un Gruppo, vedi "[Ripristino dei dati](#page-50-1) [di default](#page-50-1)".*

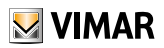

# <span id="page-41-1"></span><span id="page-41-0"></span>Programmazione dei tasti per chiamate intercomunicanti *(Modalità di programmazione Semplificata)*

Tenere premuto il tasto da programmare per la chiamata intercomunicante tra quelli disponibili

Tramite questa procedura è possibile programmare uno dei tasti del videocitofono per effettuare chiamate intercomunicanti verso altri Posti Interni.

I tasti programmabili per questa funzione sono: 1 2 3 넥 - @ per videocitofono 7549, solo - @ per videcitofono 7548.

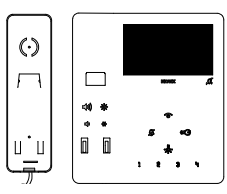

Sollevare e portare la cornetta all'orecchio

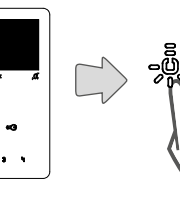

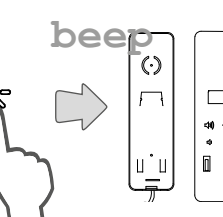

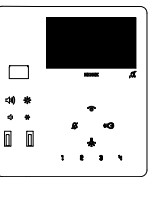

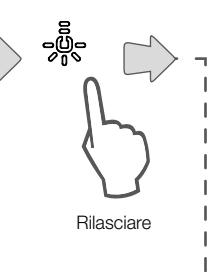

Ï

 $8 + 8 +$  $\bullet$ **> 60 sec**

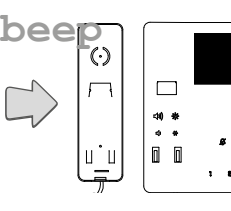

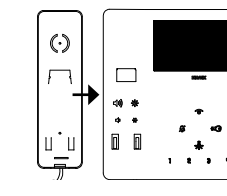

Entro 60 secondi, premere sul posto interno da chiamare uno dei seguenti tasti (දෙමු) / F1 / F2 / <sub>ල</sub>ඹුං

Il Posto Interno emette un suono per confermare l'operazione

Riagganciare

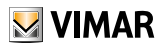

# Programmazione dei tasti per chiamate intercomunicanti *(Modalità di programmazione Standard)*

Tramite questa procedura è possibile programmare uno dei tasti del videocitofono per effettuare chiamate intercomunicanti verso altri Posti Interni.

I tasti programmabili per questa funzione sono: 1 2 3 넥 - 홍 per videocitofono 7549, solo - 홍 per videcitofono 7548.

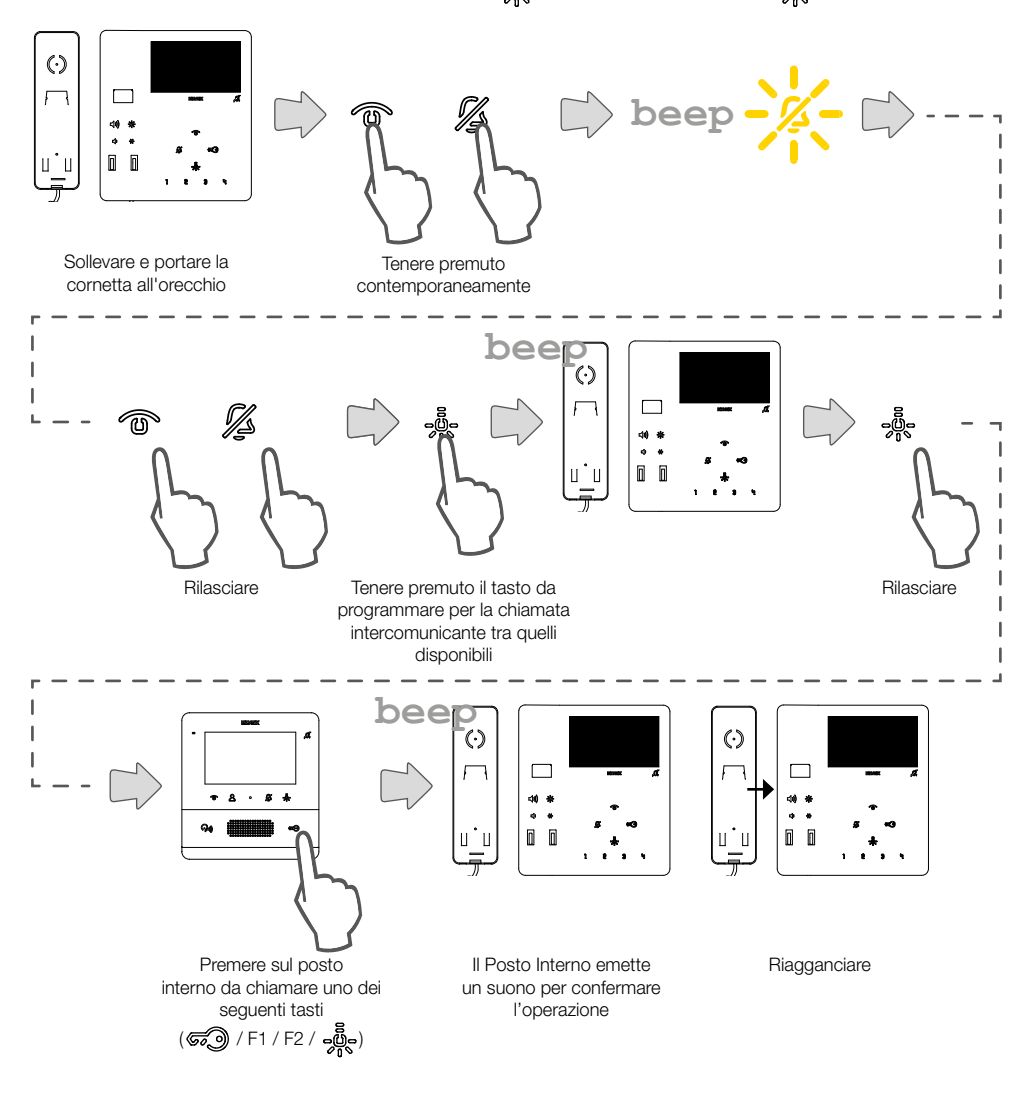

## <span id="page-43-1"></span><span id="page-43-0"></span>Programmazione del tasto autoaccensione verso Posto Esterno specifico *(Modalità di programmazione Semplificata)*

Tramite questa procedura è possibile programmare uno dei tasti del videocitofono per effettuare una autoaccensione diretta verso un Posto Esterno specifico.

I tasti programmabili per questa funzione sono: 1 2 3 역 - صور per videocitofono 7549, solo - صور per videcitofono 7548.

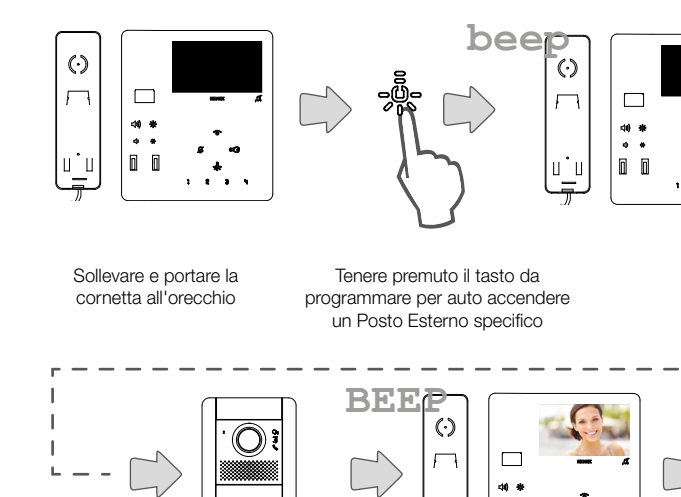

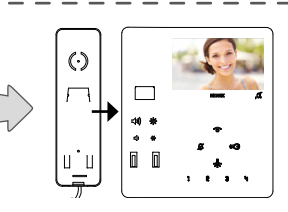

Rilasciare

 $\triangleright$  VIMAR

Entro 60 secondi, chiamare **Riagganciare** Riagganciare Riagganciare il videocitofono dal Posto Esterno\* che si vuole accendere

**> 60 sec**

Il Posto Interno emette un suono per confermare l'operazione e viene chiamato dal Posto Esterno

*\*Nota: questa procedura è valida per targhe a pulsanti e potrebbe variare in base al Posto Esterno utilizzato. Per Posti Esterni con tastiera e display digitare il codice ID e confermare con il tasto di chiamata*

٠,

## Programmazione del tasto autoaccensione verso Posto Esterno specifico *(Modalità di programmazione Standard)*

Tramite questa procedura è possibile programmare uno dei tasti del videocitofono per effettuare una autoaccensione diretta verso un Posto Esterno specifico.

I tasti programmabili per questa funzione sono: 1 2 3 넥 - 홍 per videocitofono 7549, solo - 홍 per videcitofono 7548.

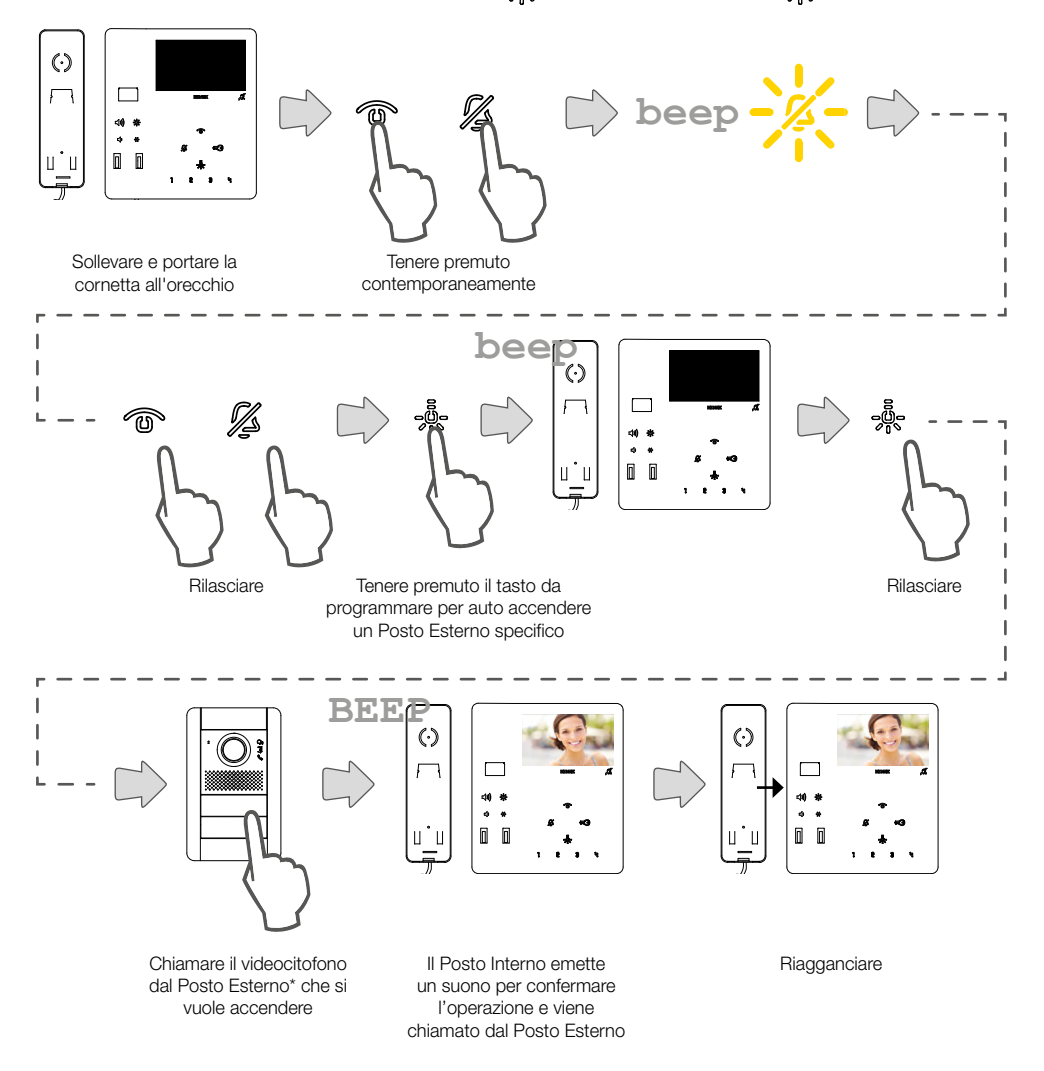

*\*Nota: questa procedura è valida per targhe a pulsanti e potrebbe variare in base al Posto Esterno utilizzato. Per Posti Esterni con tastiera e display digitare il codice ID e confermare con il tasto di chiamata*

**VIMAR** 

## Programmazione di un tasto per comando di una serratura specifica *(Modalità di programmazione Semplificata)*

Tramite questa procedura è possibile programmare un tasto per il comando di apertura serratura verso un Posto Esterno specifico.

 $\triangleright$  VIMAR

I tasti programmabili per questa funzione sono: 1 2 3 역 - صور per videocitofono 7549, solo - صور per videcitofono 7548.

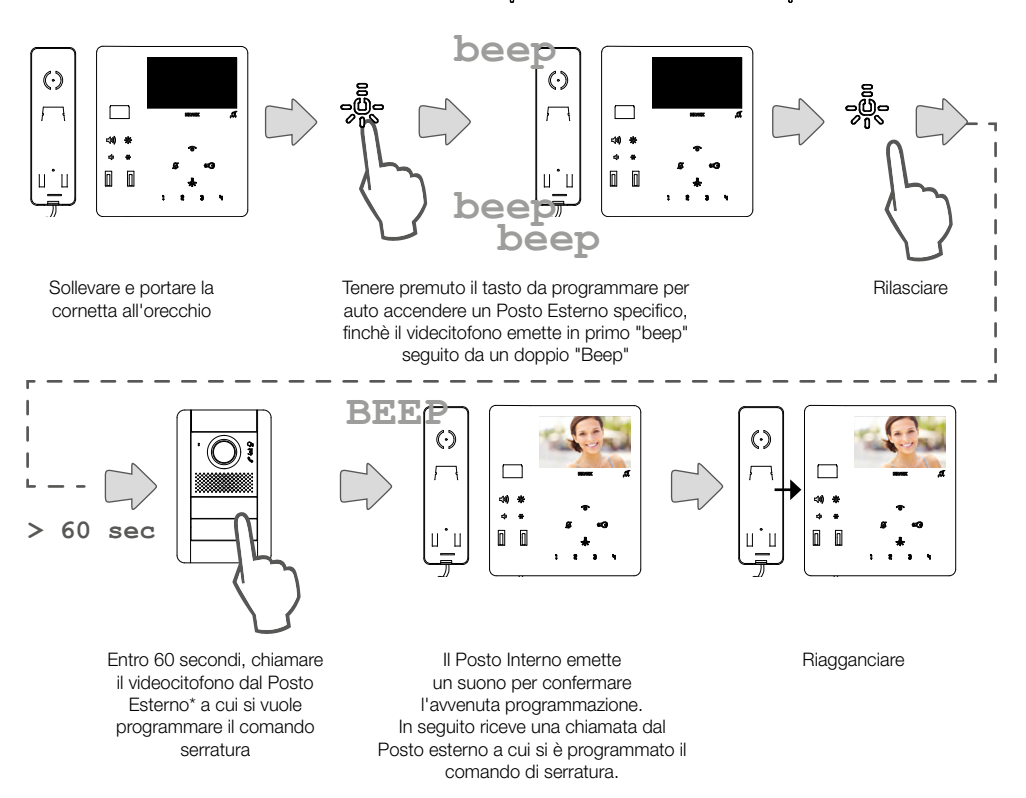

*\*Nota: questa procedura è valida per targhe a pulsanti e potrebbe variare in base al Posto Esterno utilizzato. Per Posti Esterni con tastiera e display digitare il codice ID e confermare con il tasto di chiamata*

# $\vee$  VIMAR

## 7549 - 7548 Tab 4.3

# Programmazione dei livelli di contrasto e di luminosità del display (segnale video)

Tramite questa procedura è possibile impostare i livelli di contrasto e luminosità del display (segnale video). Nota: configurazione disponibile solo se nell'impianto è presente un posto esterno configurato come "Master".

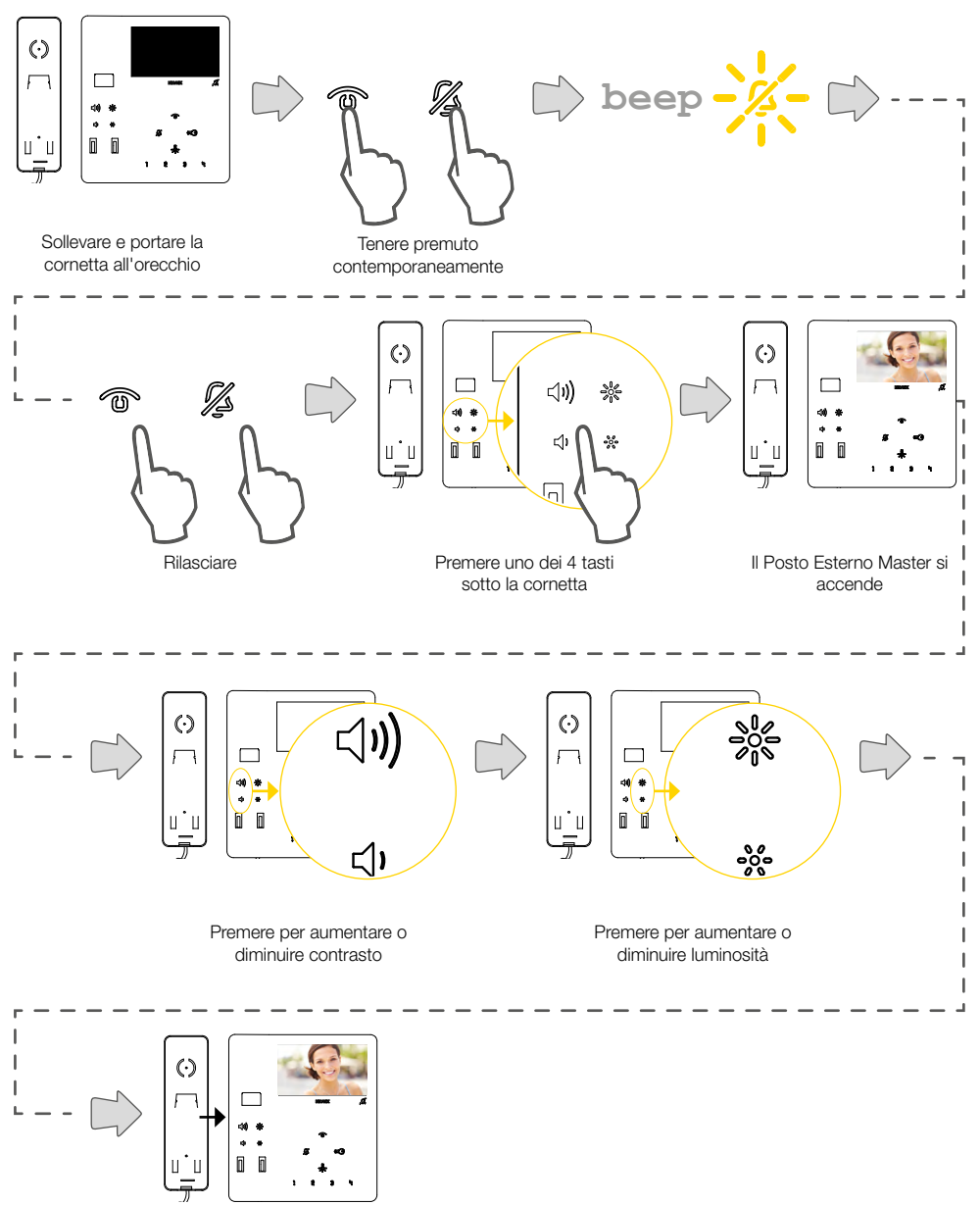

Riagganciare o attendere il tempo di time out

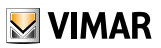

# <span id="page-47-0"></span>Ripristino della programmazione di default per ogni singolo tasto *(Modalità di programmazione Semplificata)*

Tramite questa procedura è possibile ripristinare la configurazione di default per ogni singolo tasto programmabile. I tasti ripristinabili manualmente sono: 1 2 3 역 - 홍 per videocitofono 7549, solo - 홍 per videcitofono 7548.

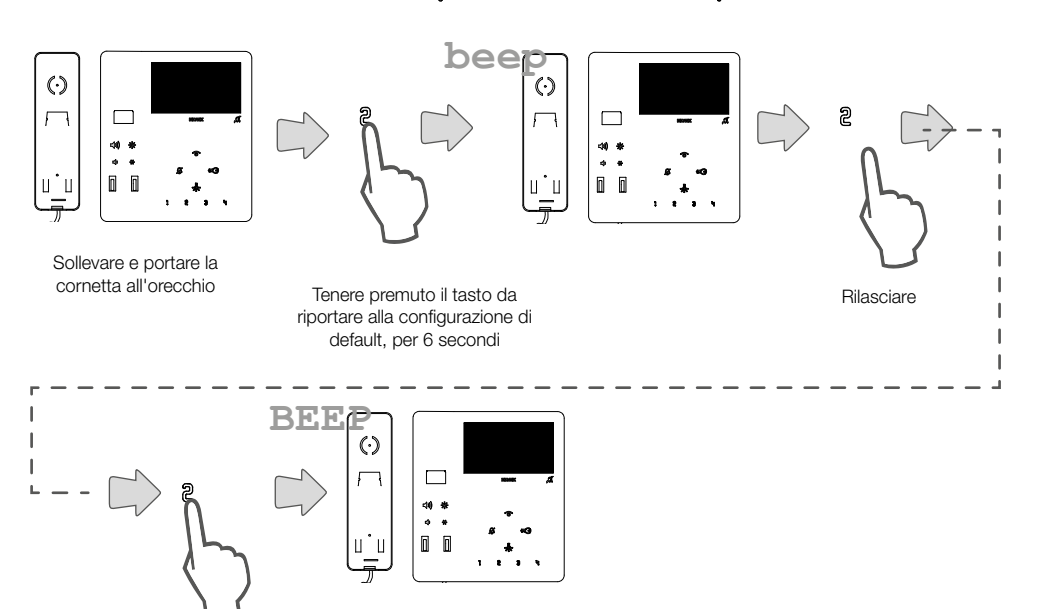

Ripremere il tasto per conferma

Il Posto Interno emette un suono per confermare l'operazione

Nota: per riprogrammare i tasti o riportare a situazione di default i tasti  $\mathscr{F}(\mathscr{D})$  to utilizzare il software SaveProg

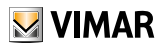

# Ripristino della programmazione di default per ogni singolo tasto *(Modalità di programmazione Semplificata alternativa)*

Tramite questa procedura è possibile ripristinare la configurazione di default per ogni singolo tasto programmabile. I tasti ripristinabili manualmente sono: 1 2 3 역 - er videocitofono 7549, solo - @ per videcitofono 7548.

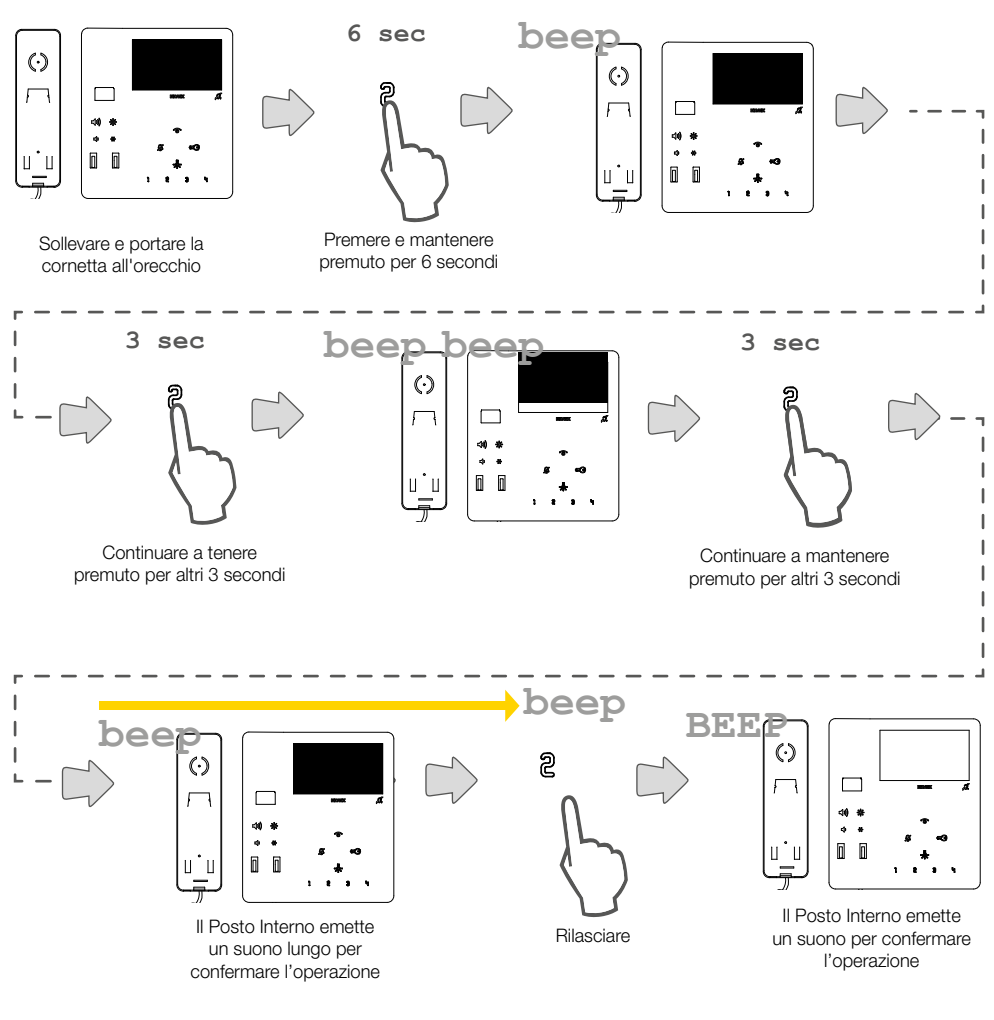

Nota: per riprogrammare i tasti o riportare a situazione di default i tasti  $\mathscr{F}$  (  $\widehat{\mathscr{C}}$  utilizzare il software [SaveProg](#page-53-1)

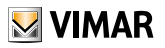

# Ripristino della programmazione di default per ogni singolo tasto *(Modalità di programmazione Standard)*

Tramite questa procedura è possibile ripristinare la configurazione di default per ogni singolo tasto programmabile. I tasti riprogrammabili manualmente sono: 1 2 3 억 - ....

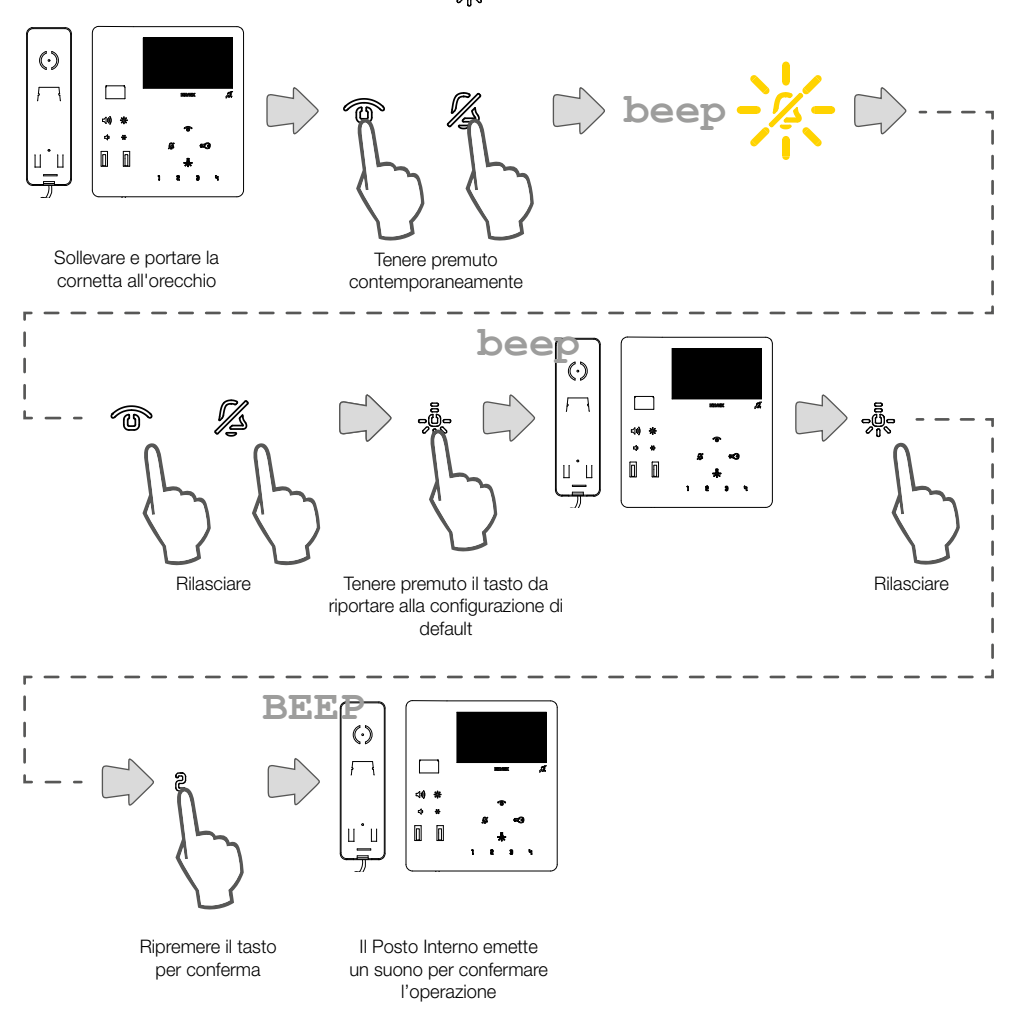

Nota: per riprogrammare i tasti o riportare a situazione di default i tasti  $\mathscr{F}$   $\mathscr{F}$  utilizzare il software [SaveProg](#page-53-1)

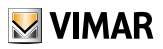

# <span id="page-50-1"></span><span id="page-50-0"></span>Ripristino della programmazione di default completa *(Modalità di programmazione Semplificata)*

Tramite questa procedura è possibile cancellare tutte le programmazioni del videocitofono (ripristino a configurazione di fabbrica)

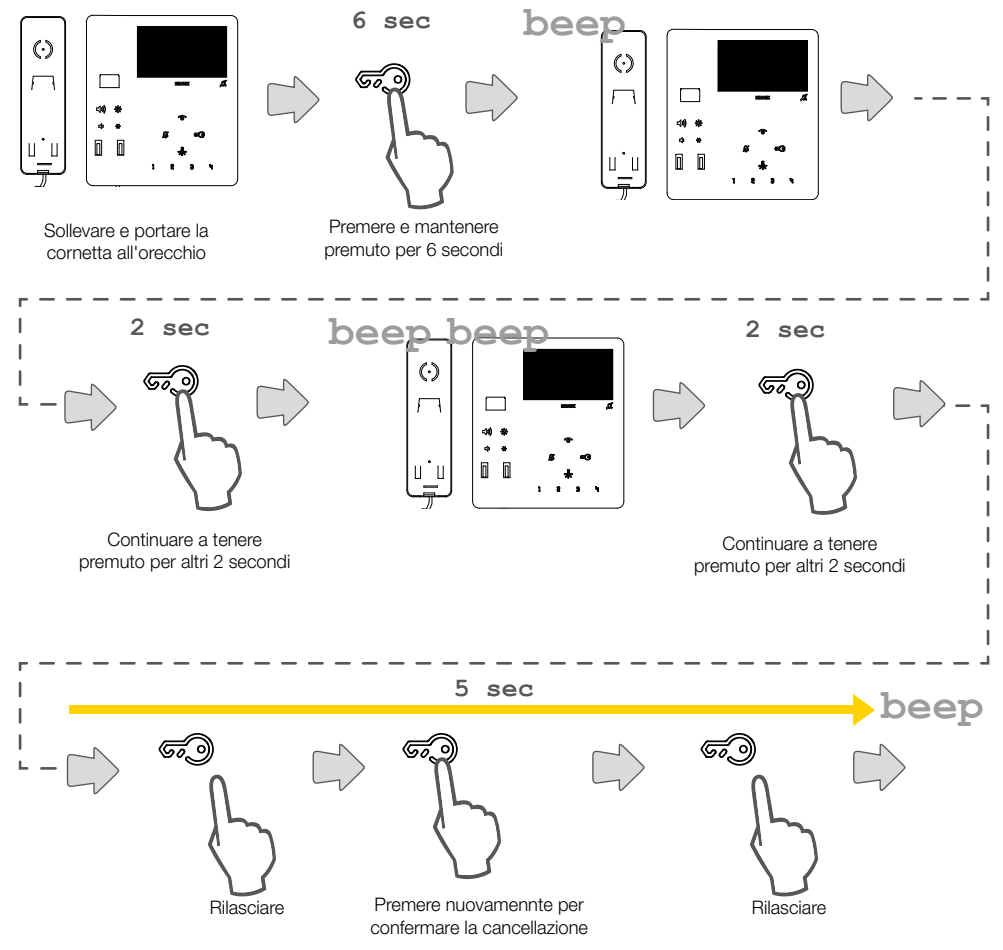

\*Attenzione: le seguenti operazioni devono essere effettuate durante la riproduzione del suono dalla cornetta

#### Verifica cancellazione

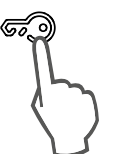

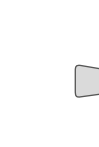

Premere per verificare

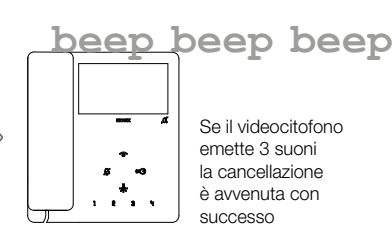

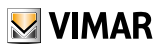

# Ripristino della programmazione di default completa *(Modalità di programmazione Standard)*

Tramite questa procedura è possibile cancellare tutte le programmazioni del videocitofono (ripristino a configurazione di fabbrica)

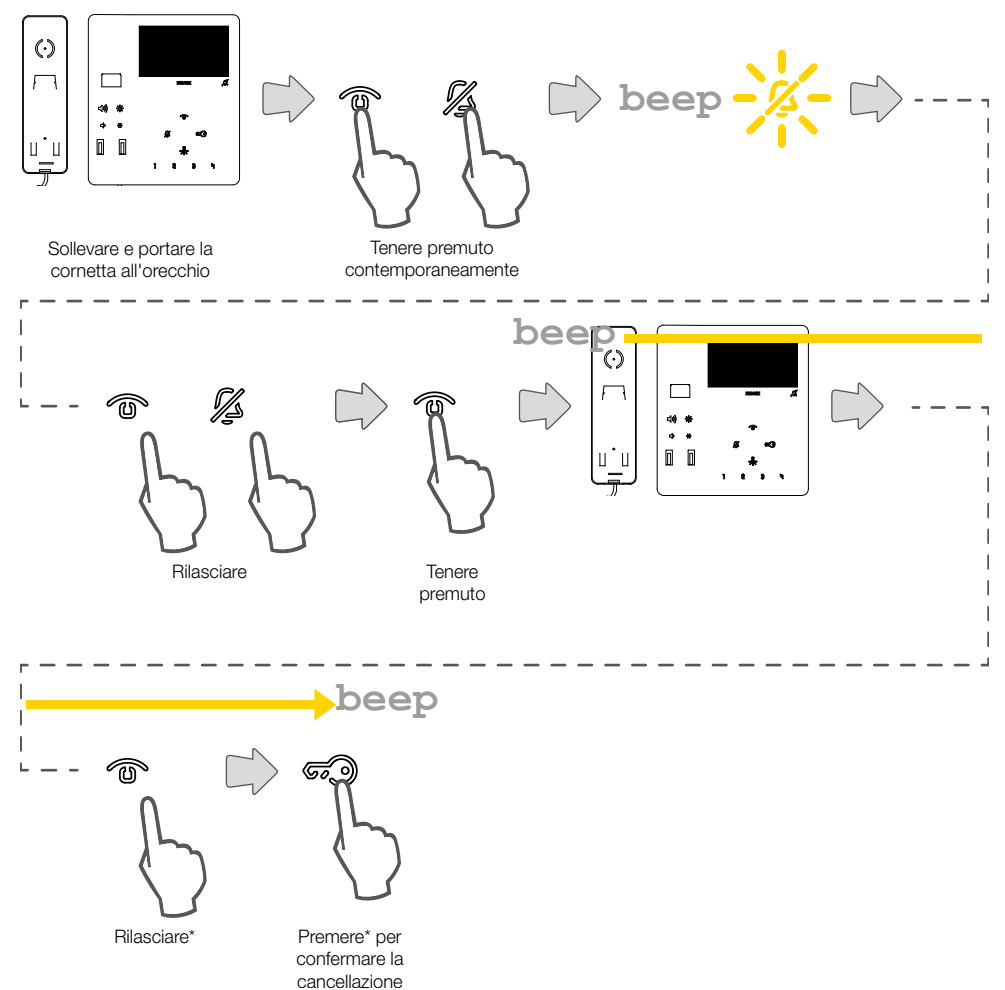

\*Attenzione: le seguenti operazioni devono essere effettuate durante la riproduzione del suono dalla cornetta

#### Verifica cancellazione

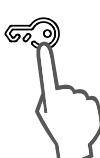

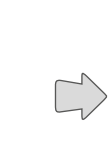

Premere per verificare

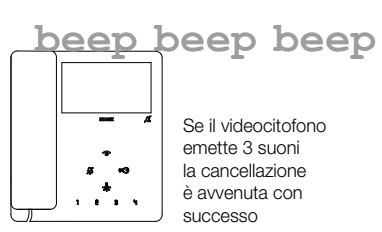

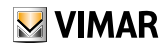

## <span id="page-52-1"></span><span id="page-52-0"></span>Configurazione funzione Allerta tramite SaveProg

Il videocitofono, opportunamente configurato, può inviare una notifica al Centralino di portineria art 40510, anche quando il bus Due Fili Plus è occupato. A differenza di altri Posti Interni, è possibile utilizzare solo la coppia di morsetti FP-M come ingresso, non i tasti.In questo caso viene persa la funzione di chiamata fuori porta locale. La scelta del modo di funzionamento di FP-M avviene tramite SaveProg.

- 1. Rendere attivo l'ingresso FP-M.
- 2. Il Posto Interno resta in attesa della ricezione dell'avviso da parte del centralino. Nel frattempo, viene fornita all'utente la segnalazione prescelta in base alla tabella che si trova nel seguito. Alla ricezione del messaggio, il centralino emette un doppio bip per avvisare il centralinista, oltre a far accendere l'icona rossa a forma di busta.
- 3. Se non riceve risposta, il Posto Interno rimanda il messaggio ogni 10 secondi. Dopo 5 tentativi a vuoto il Posto Interno smette di inviare i messaggi.
- 4. Quando il Posto Interno riceve la conferma della ricezione del messaggio da parte del centralino, viene fornita all'utente la segnalazione prescelta in base alla tabella che si trova nel seguito. Normalmente il tempo tra l'invio della richiesta e la conferma della ricezione è inferiore al secondo.
- 5. Finché il centralinista non chiama il Posto Interno per servire la richiesta, il Posto Interno rimanda il messaggio ogni 120 secondi, mantenendo, mantenendo la segnalazione fino alla richiamata dalla lista eventi da parte del centralino. Ad ogni messaggio il centralino emette due bip e incrementa un contatore di messaggi ricevuti. Il contatore potrà essere consultato aprendo la lista degli avvisi nel centralino. L'invio dei messaggi non ha un termine.

Continua per sempre fino al termine del servizio descritto al punto successivo a meno che il centralino non venga spento o tolto dall'impianto nel qual caso il Posto Interno, dopo 5 tentativi a vuoto a partire dal primo timeout di 120 secondi, va a riposo e non viene più data all'utente la segnalazione relativa all'Allerta.

6. Se il centralinista chiama e parla con il Posto Interno a partire dalla lista degli avvisi, e solo da qui, tramite il bus Due Fili Plus viene inviato al Posto Interno un messaggio che fa terminare la procedura di Allerta per cui non viene più data all'utente la segnalazione relativa.

*Nota: se il Posto Interno viene spento, quando viene acceso nuovamente la funzione riprende da capo.*

#### Configurazione Allerta

Tramite SaveProg è possibile scegliere alcune caratteristiche della funzione Allerta:

- 1. Abilitazione
	- a. Disabilitato (default)
	- b. Abilitato
- 2. Polarità stato attivo
	- a. Contatto normalmente aperto (default)
	- b. Contatto normalmente chiuso
- 3. Ritardo nell'attivazione
	- a. 0,1 secondi (default)
	- b. 0,5 secondi
	- c. 1 secondo
	- d. 2 secondi
- Modalità di segnalazione
	- a. Nessuna
	- b. LED associato al tasto Luce Scale (default)
	- c. Suono

In base al tipo di segnalazione scelta, tranne la prima, la temporizzazione è la seguente:

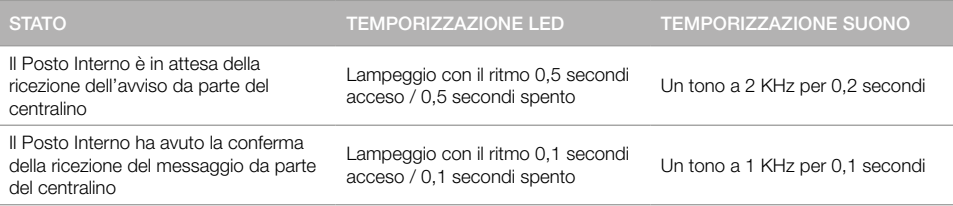

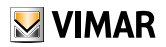

# <span id="page-53-1"></span><span id="page-53-0"></span>Configurazione avanzata con software SaveProg

Tramite SaveProg, è possibile configurare il Videocitofono in maniera avanzata. SaveProg è un software per PC creato per la configurazione avanzata dei Sistemi Due Fili Plus.

Tramite software è possibile effettuare programmazioni avanzate:

- modificare le configurazioni di tutti i tasti
- creare i Gruppi
- abilitare e disabilitare funzioni.

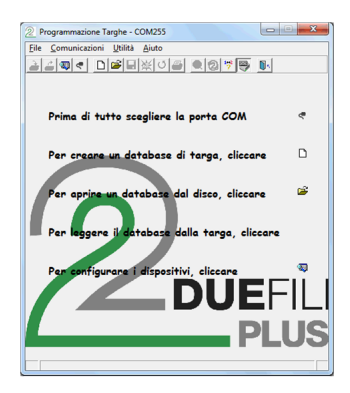

Cliccare per aprire la finestra «Configurazione dispositivi»

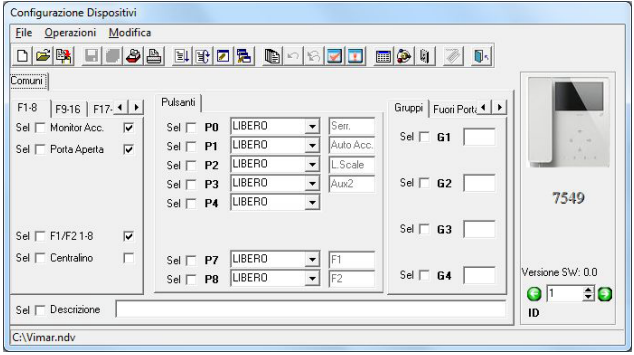

Eseguire la configurazione e cliccare per trasferirla sul videocitofono

#### Aggiornamento firmware

Per aggiornare il dispositivo è necessario:

- 1. scollegarlo dal bus Due Fili Plus
- 2. collegarlo al PC tramite l'USB
- 3. avviare l'aggiornamento da WinBoot entro 30s

Seguire le indicazioni d'uso di WinBoot

Note

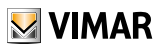

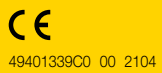

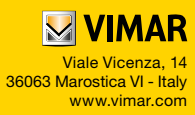